# COPYLEAKS 機構管理員 **使用手冊**

#### **核對文章原創性,檢測抄襲及內容驗證**

- Copyleaks 是一個主要檢測文本內容中的著 作原性的雲端平臺。
- ◆ Copyleaks 先進技術能夠檢測數十億頁的內 容、學術期刊,以及用戶提交的個人文件, 以進行並排比較。
- [https://copyleaks.com/account/login](https://www.google.com/url?q=https://copyleaks.com/account/login&sa=D&source=hangouts&ust=1581388386630000&usg=AFQjCNFN9xOUFV4YxvJ23Wud1xy_t8GMdw)

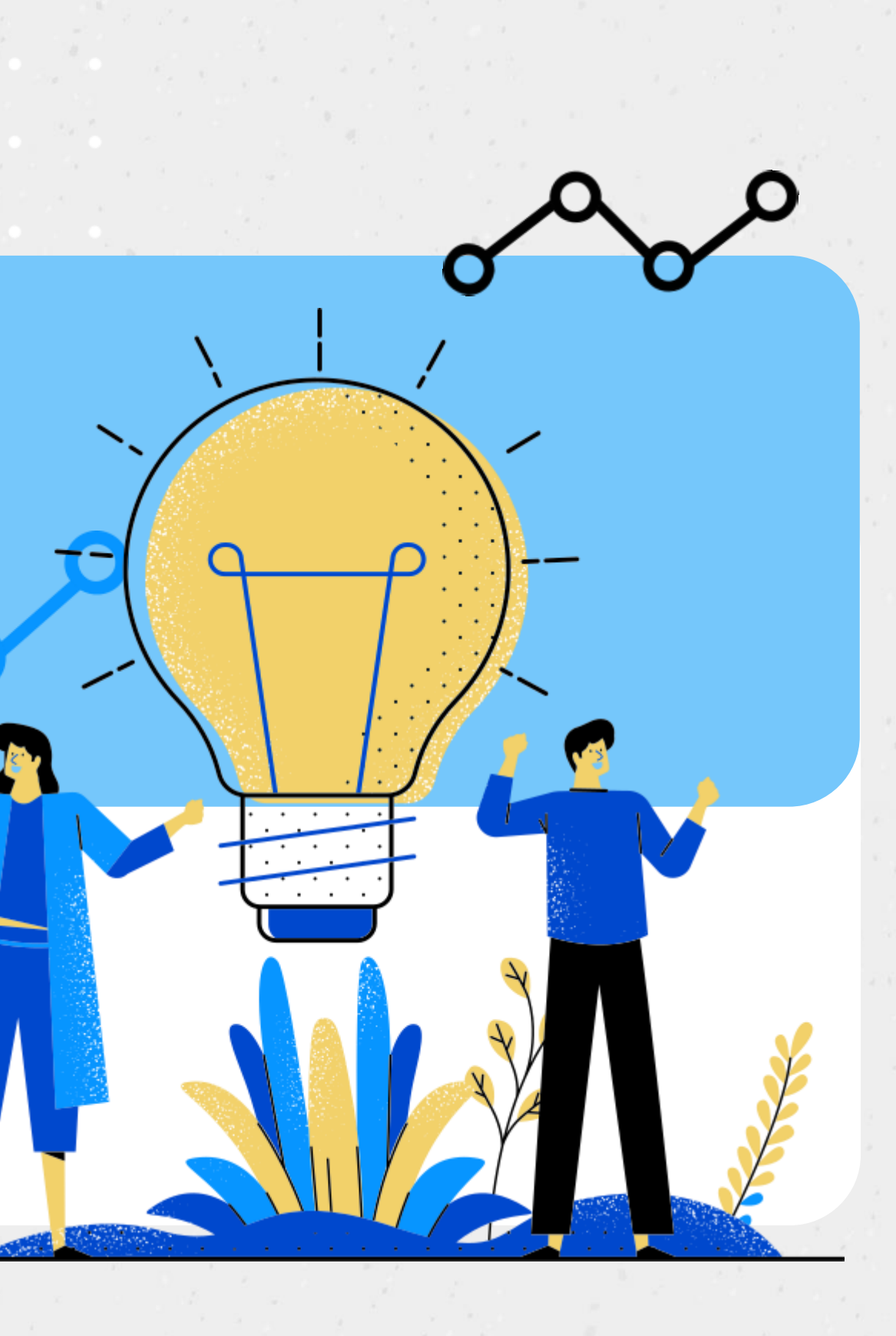

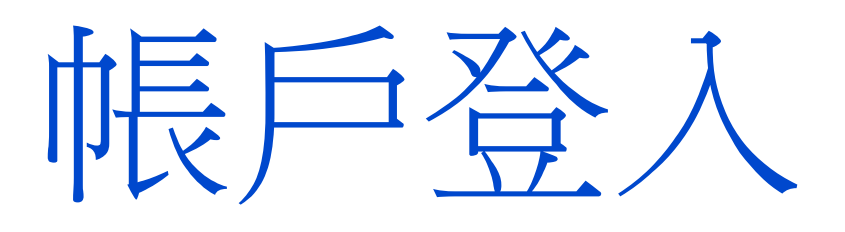

#### 1. 進入 Copyleaks 登入頁面,使用電子信箱 和密碼登入

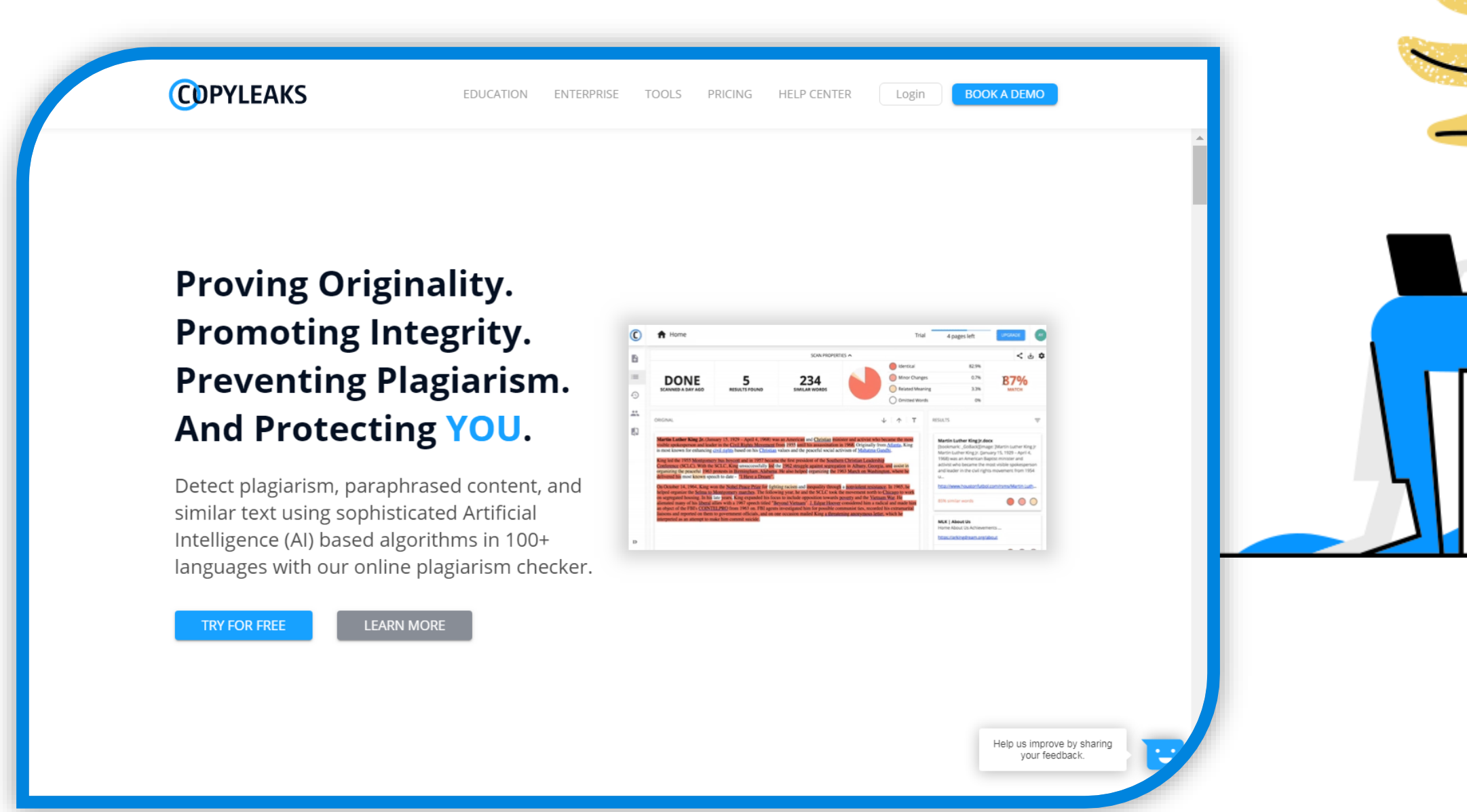

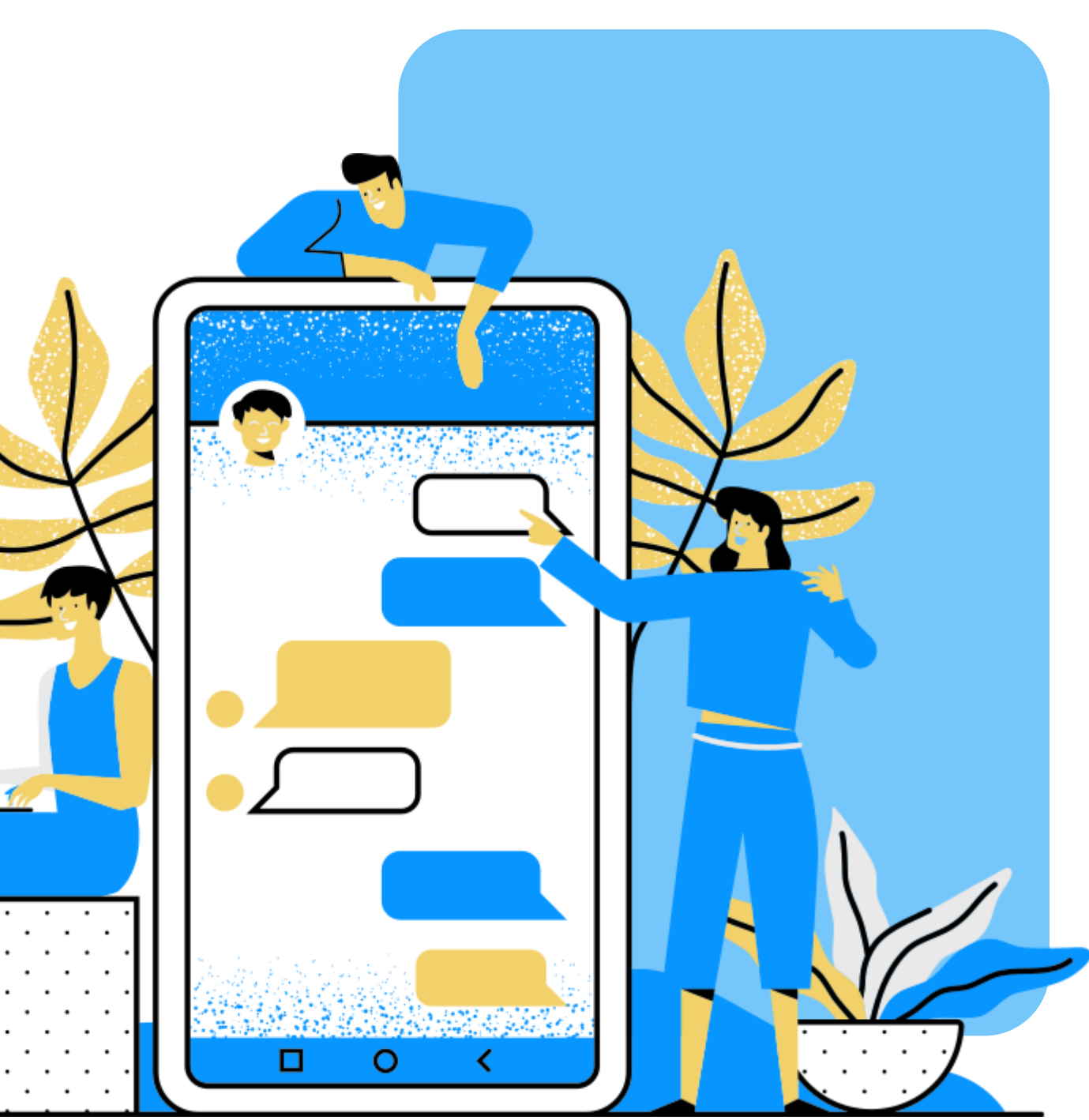

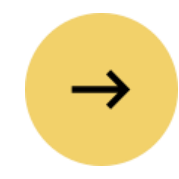

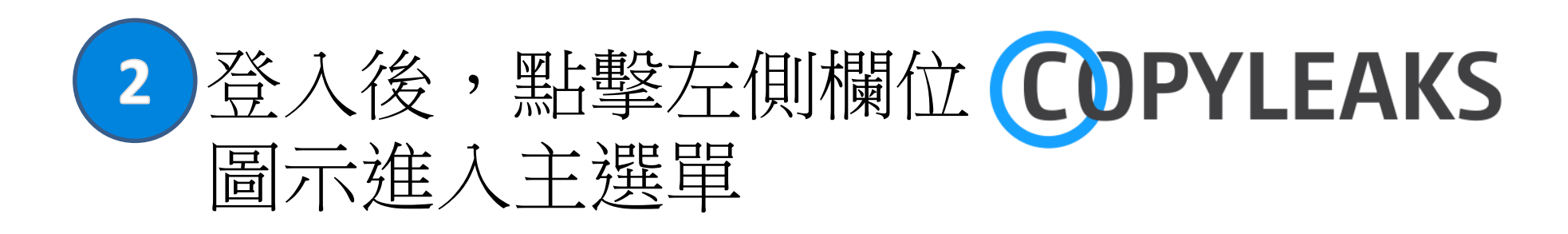

#### 3 艦擊MY ACCOUNT可以使用 帳戶相關功能設定

### **--PERSONAL INFORMATION** 個人資訊:

#### 供重設密碼、刪除帳戶(注意/1)避免誤刪) **--BILLING** 帳單:

可編輯姓名、單位名稱與國家

#### **--SECURITY** 安全性:

向好友推薦COPYLEAKS,每成功推薦1人註冊即可 獲贈 20 頁數。

查看已購買頁數

#### **--REFERRAL PROGRAM** 推薦計畫:

#### **--SUPPORT** 支援:

有任何COPYLEAKS相關問題,歡迎寫信與我們聯絡

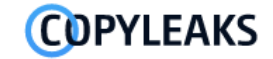

**A** New Scan

 $\equiv$  My Scans

**A** Recent Scans

**Et My Groups** 

**N** Compare Files

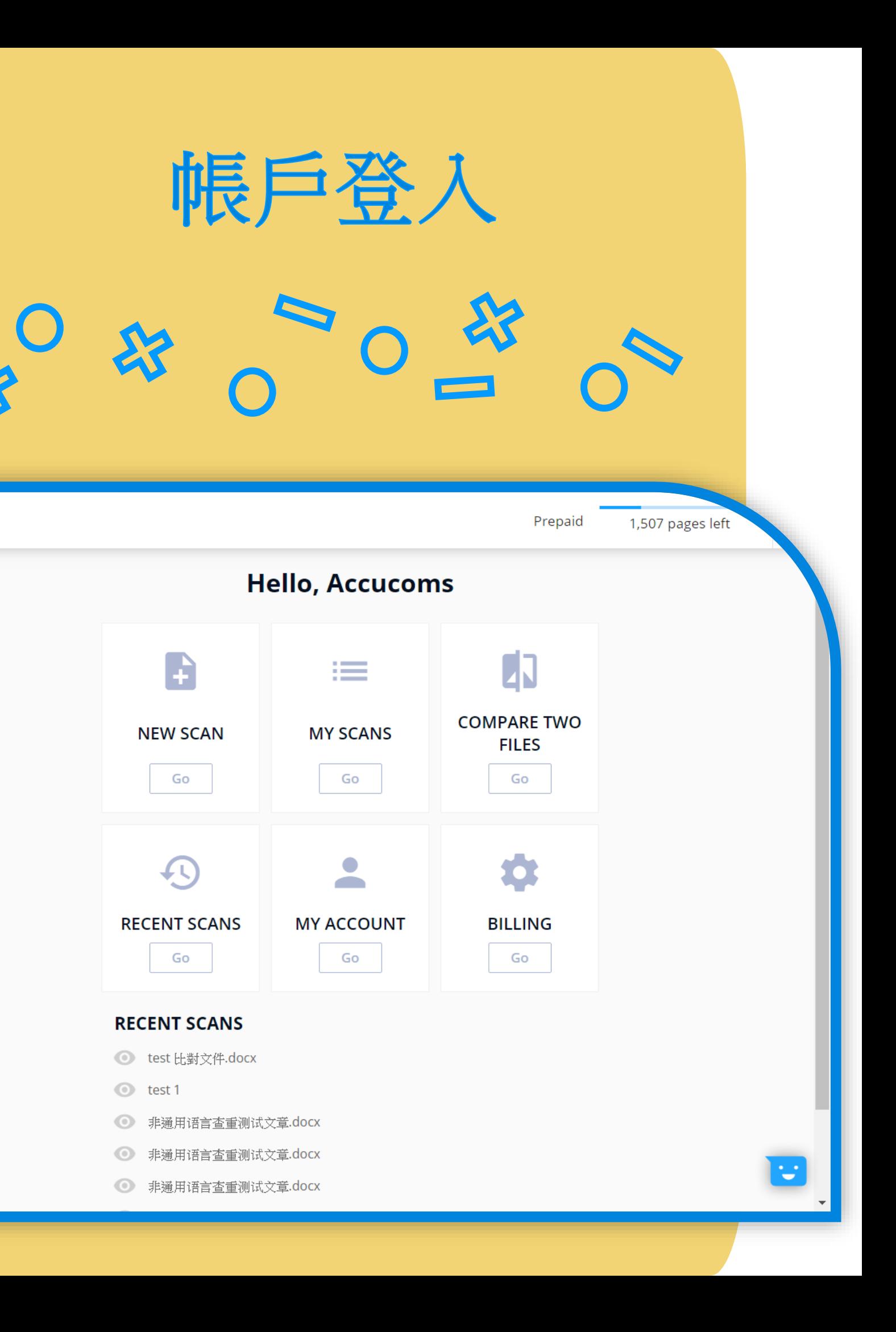

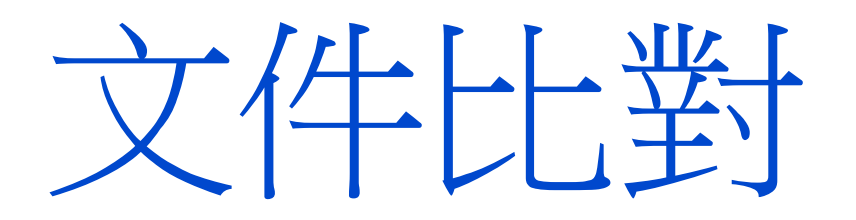

#### 點擊左側欄位 COPYLEAKS 圖示進入主選單, 或直接點擊左側欄位功能選單,進行文件比對

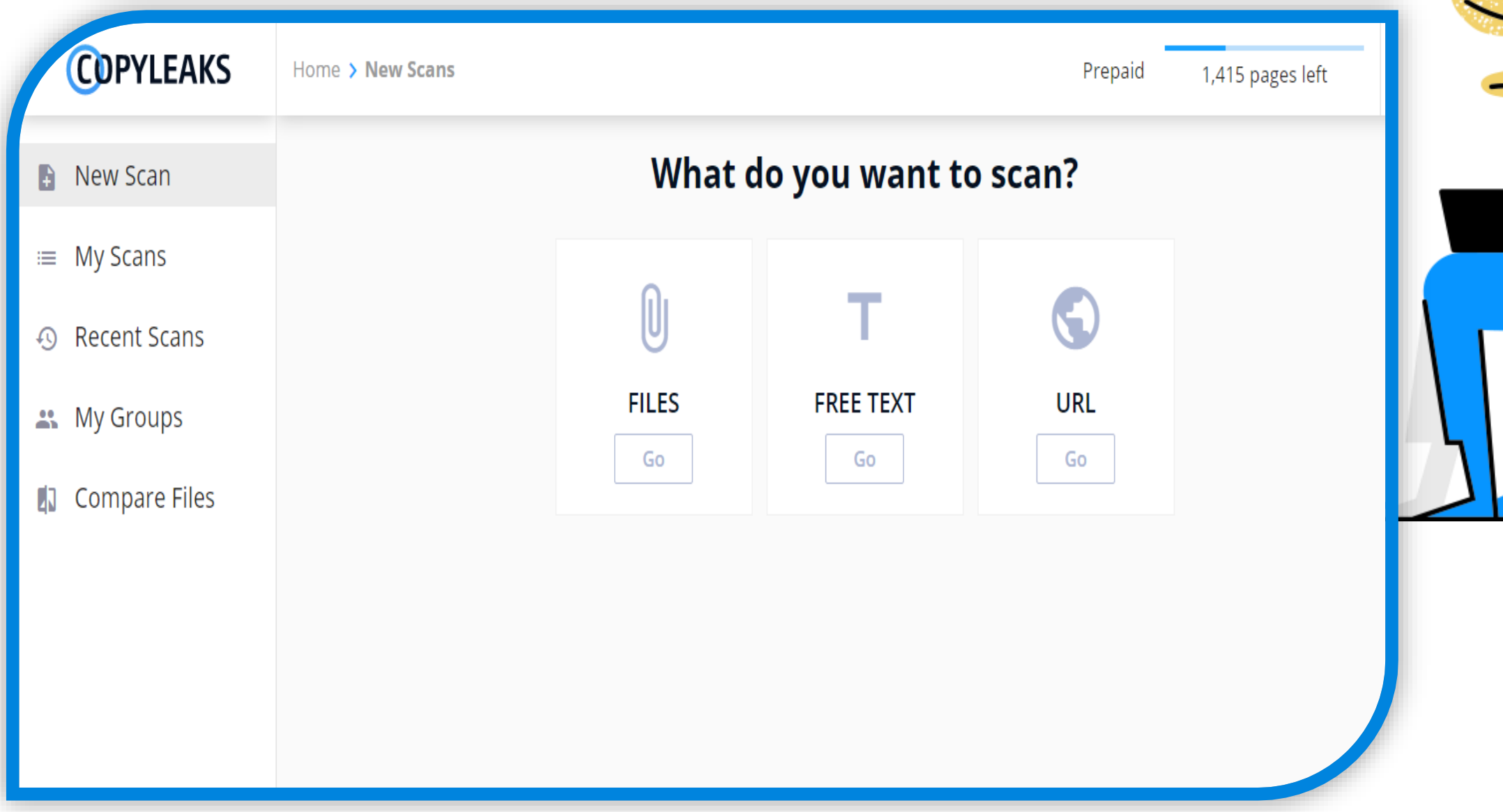

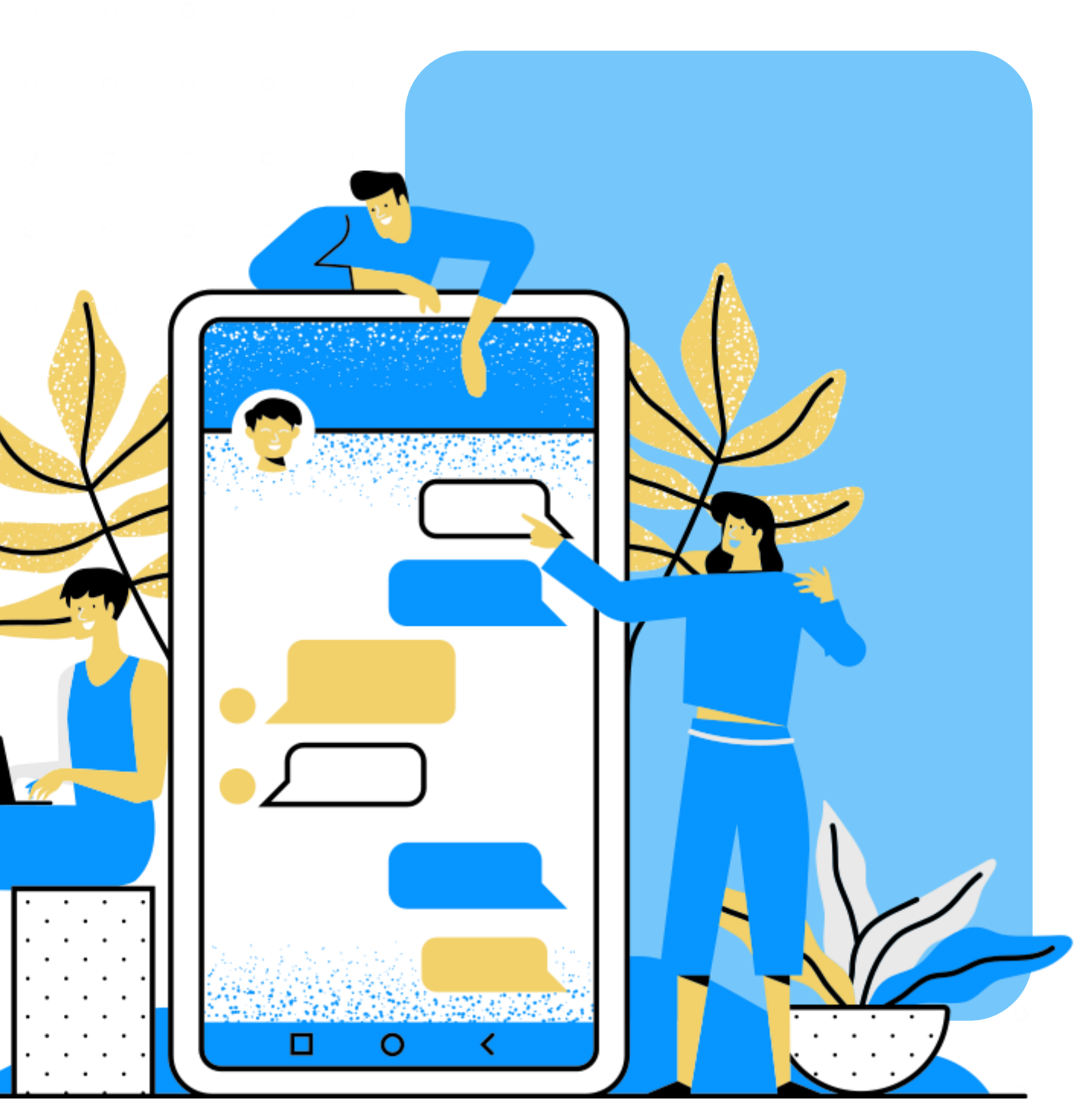

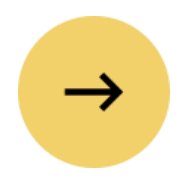

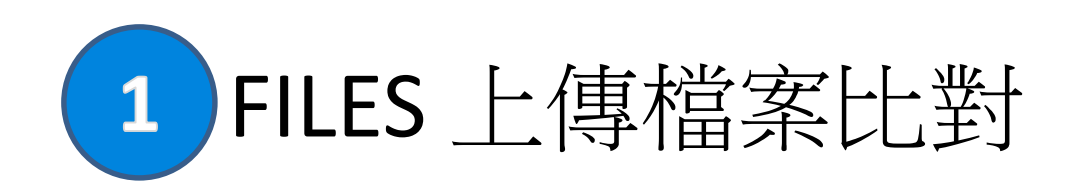

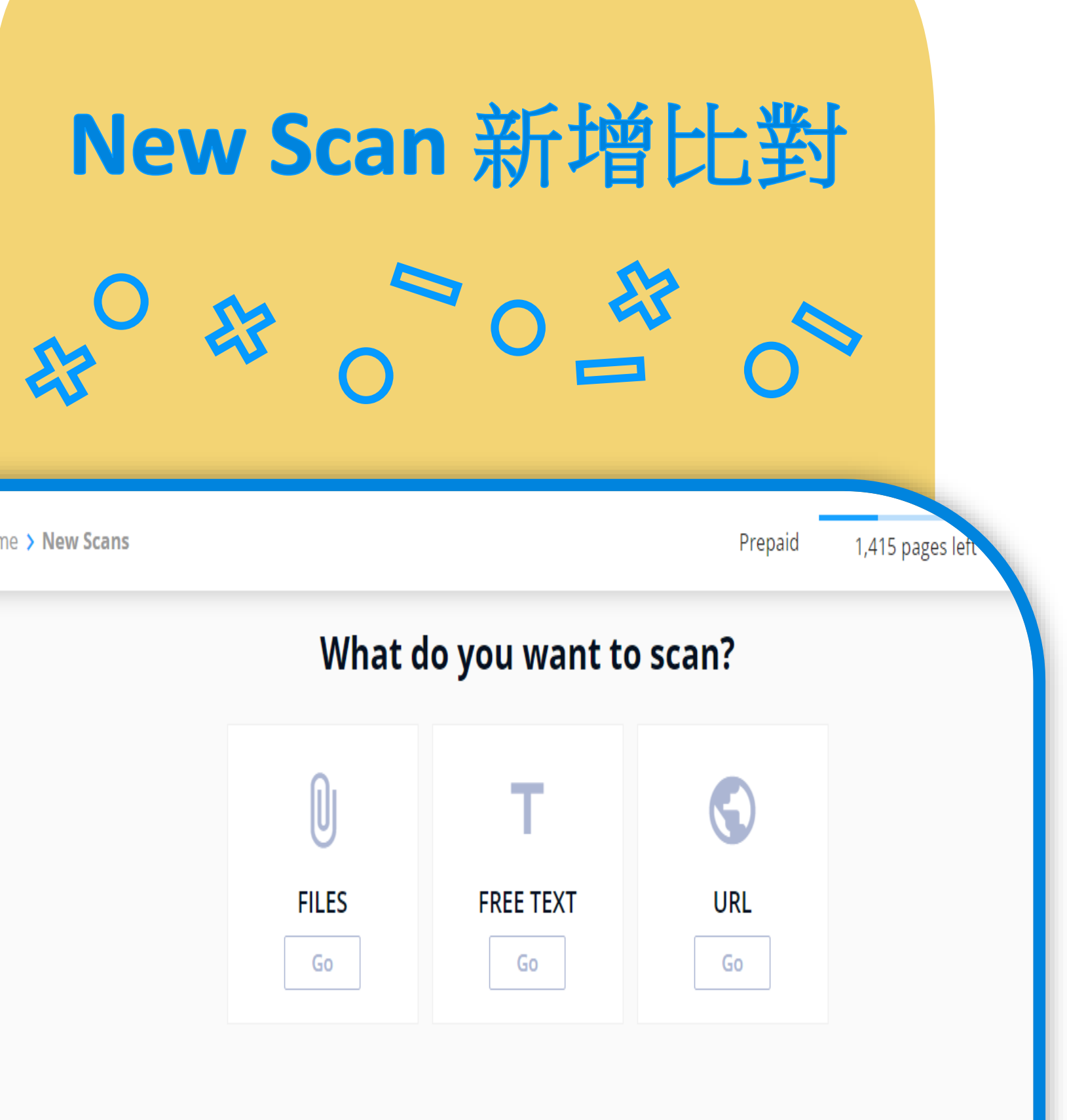

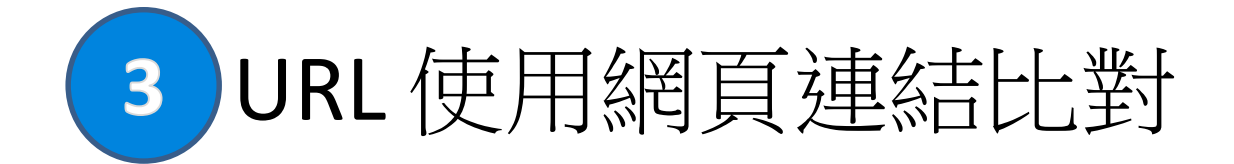

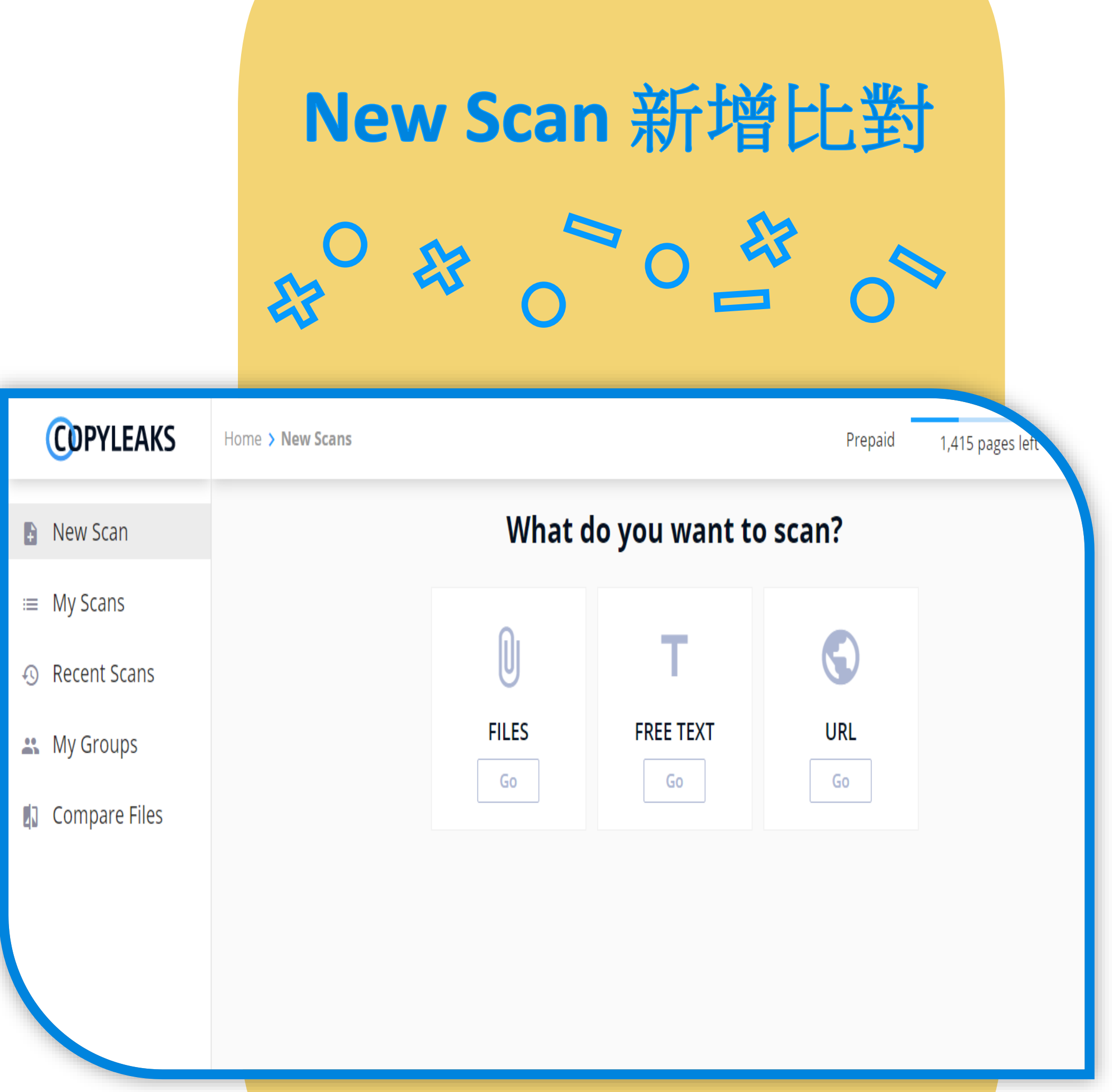

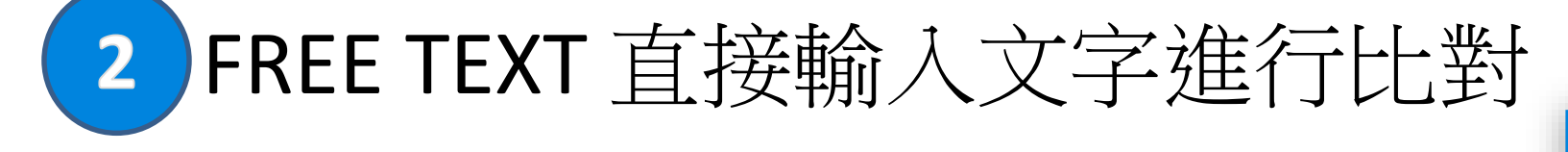

#### 1. 點擊 FILES 檔案比對後,可透過資料夾位置 上傳檔案,或直接將檔案拖曳至圖像區域

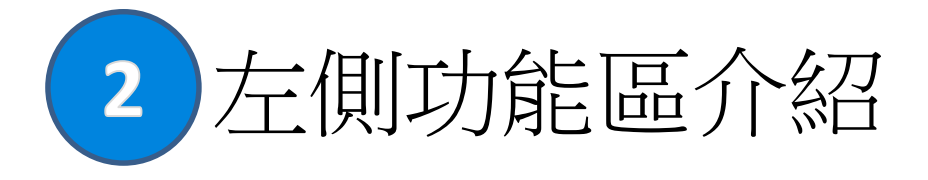

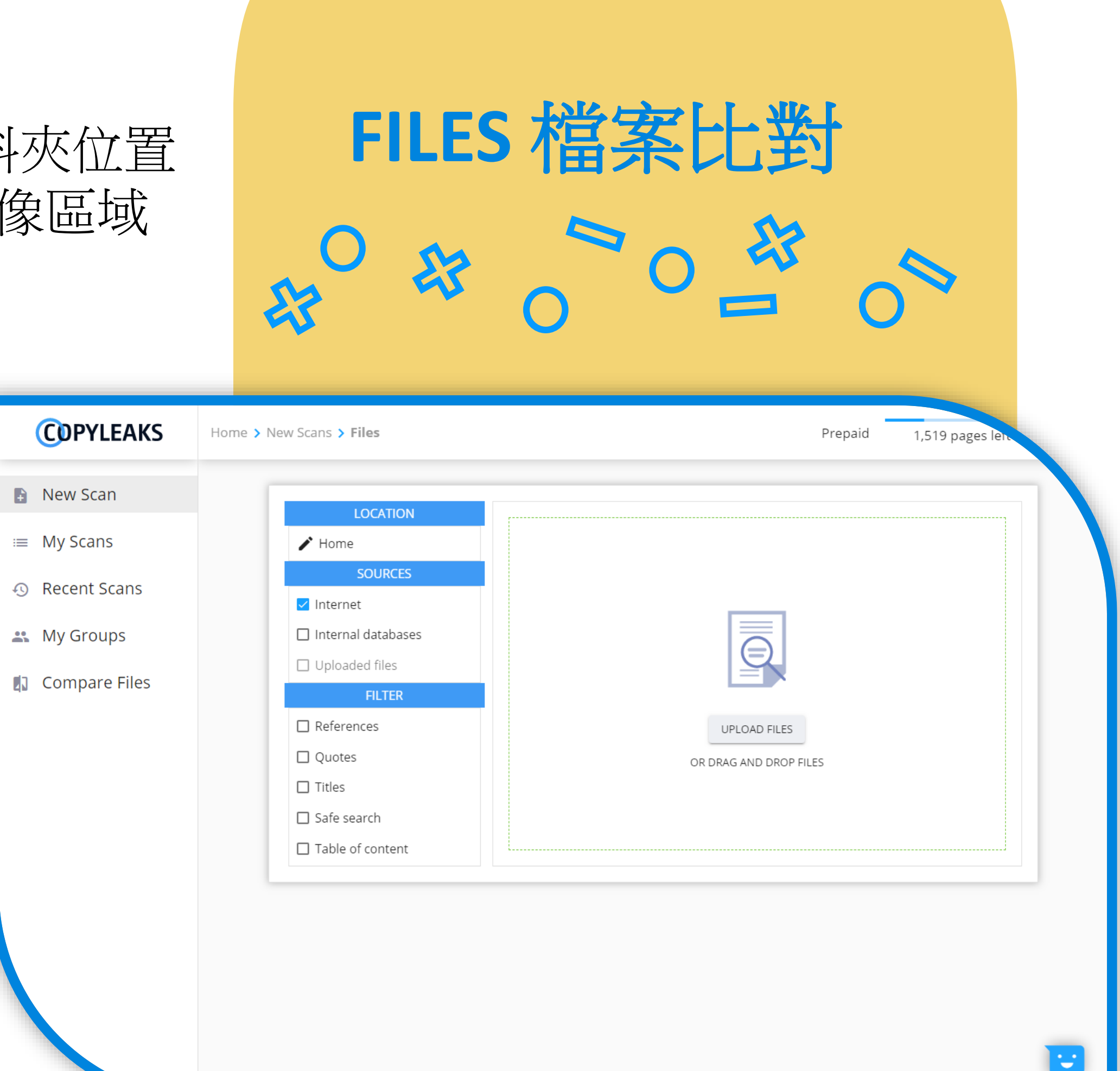

#### (1)LOCATION:

點擊HOME可選擇比對結果存放資料夾

(2)SOURCES:

**--Internet:** 網路比對源

**--Internal databases:** 允許將您的內容儲 存在我們的內部資料庫中,以與數百 萬計的文件進行比對。

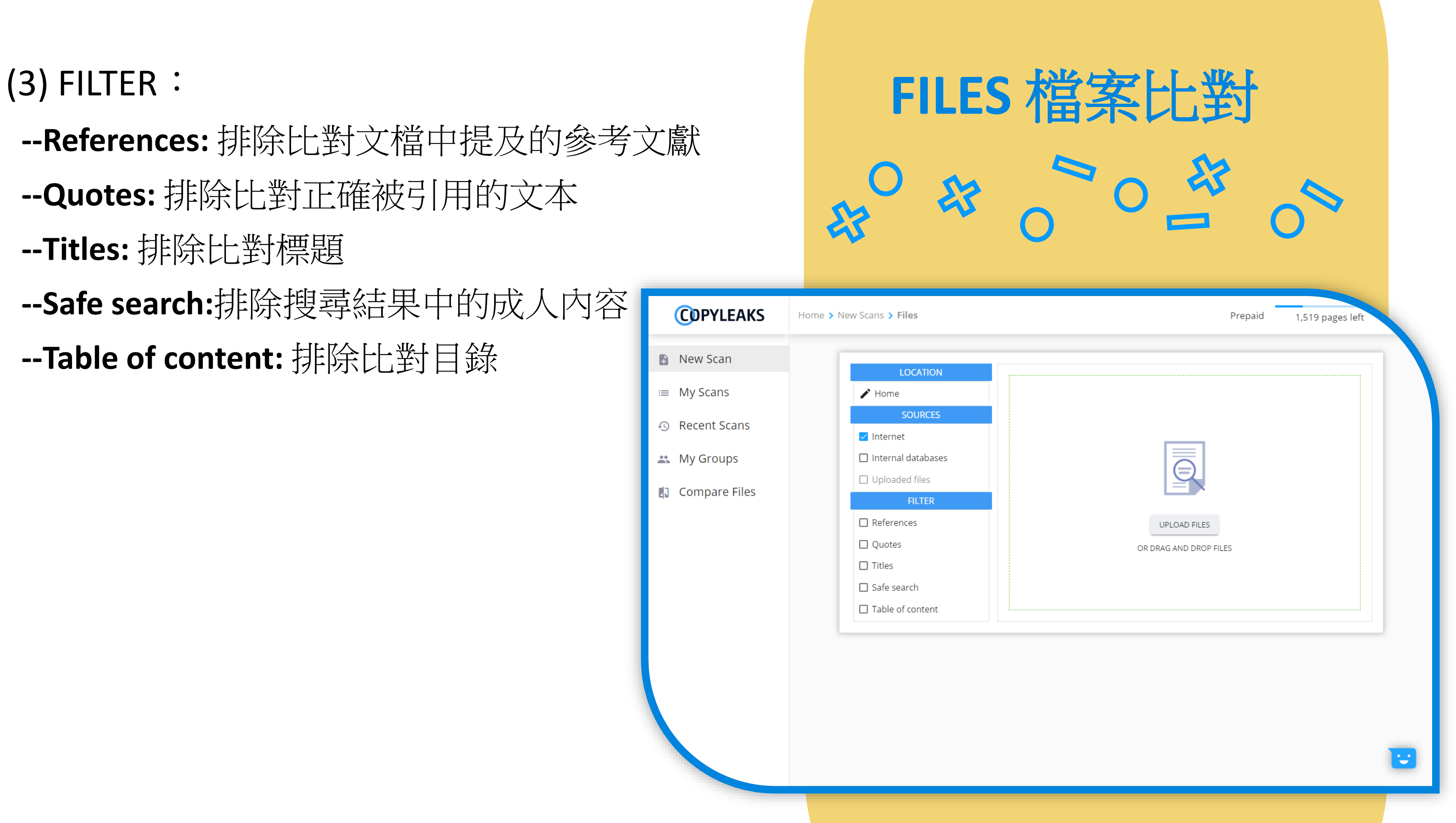

## 比對結果

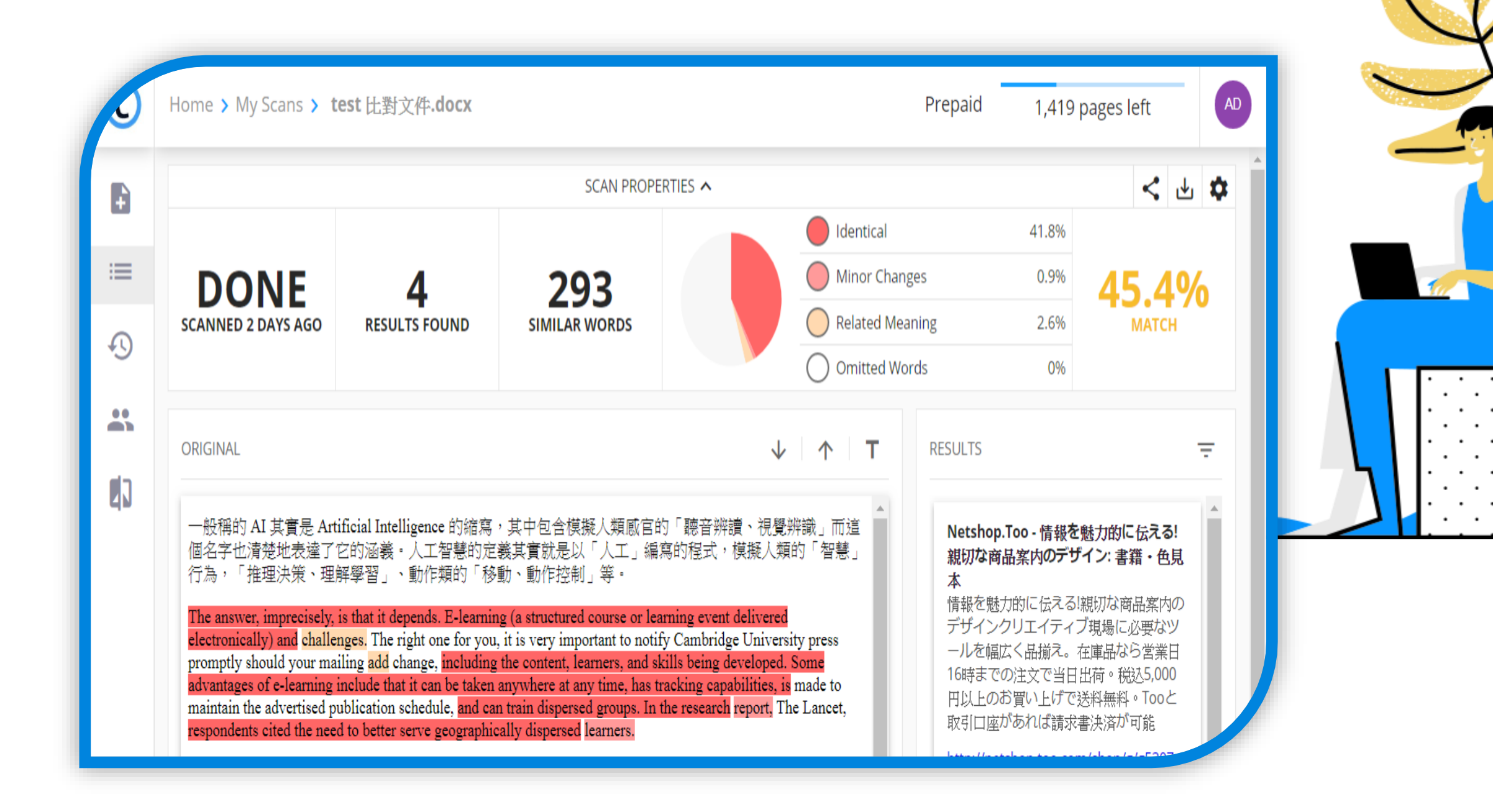

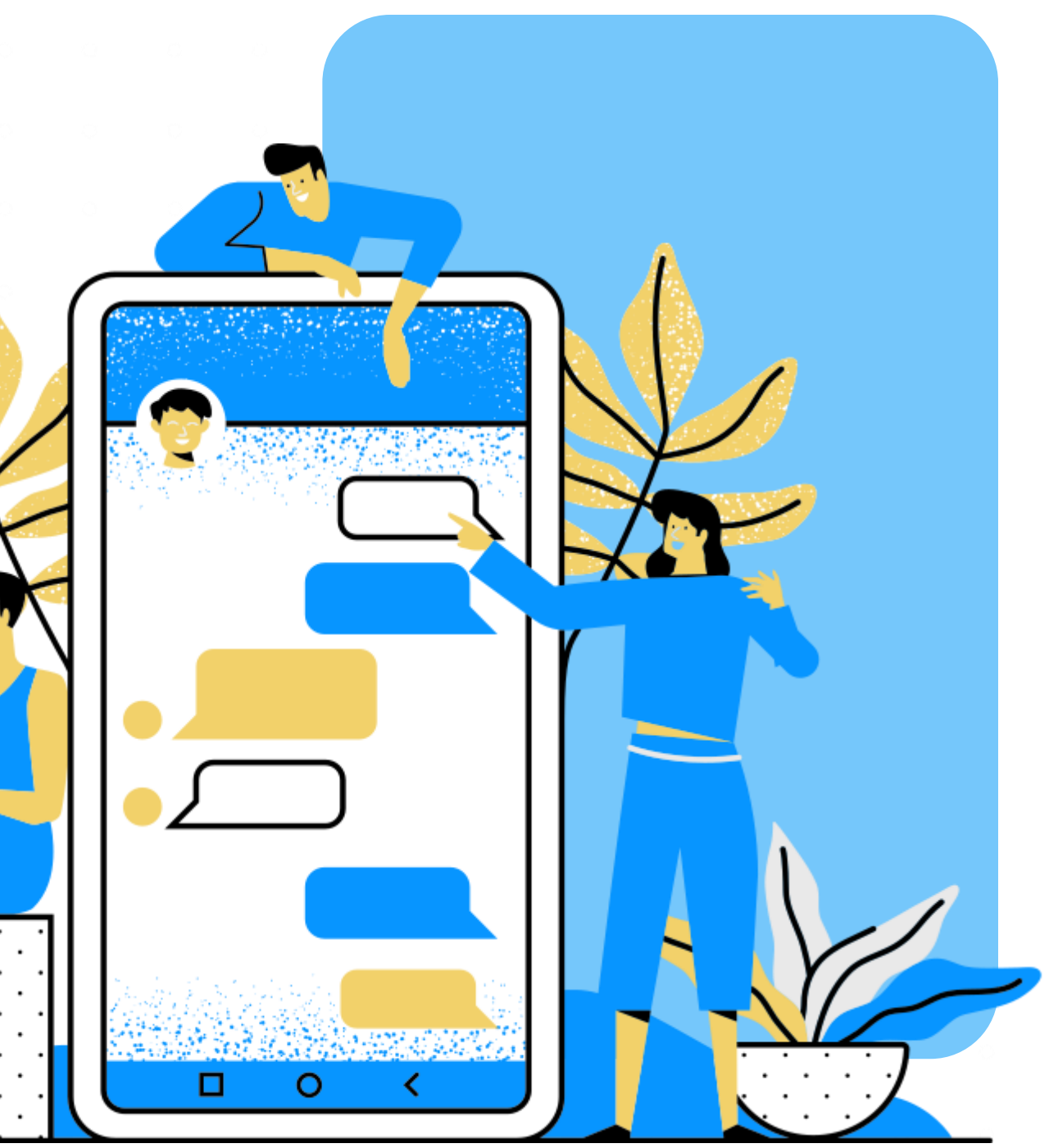

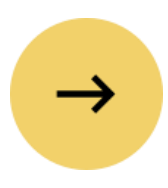

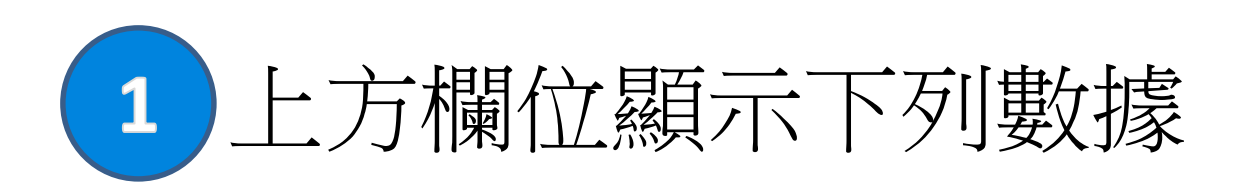

--比對狀態

--比對結果數

#### --相似字數

--相同文字百分比、相似文字百分比、 相關語意百分比

--與其他文件相符內容百分比

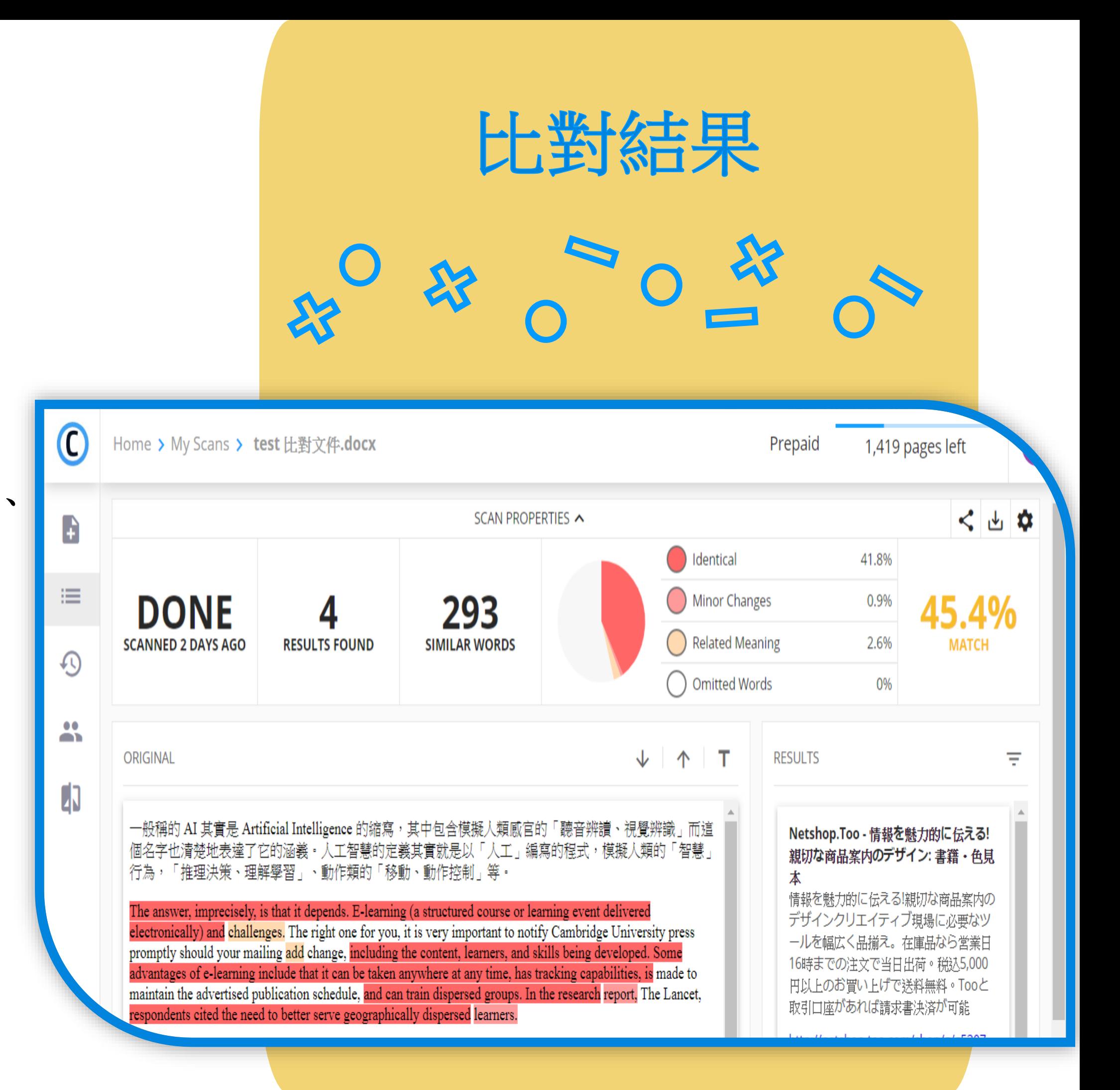

點擊原餅圖旁 Identical 即可排除相同文字比對結果, 僅顯示相似文字、相關語意的比對結果。 以此類推,點擊 Minor Changes, Related Meaning 有 相同功能。

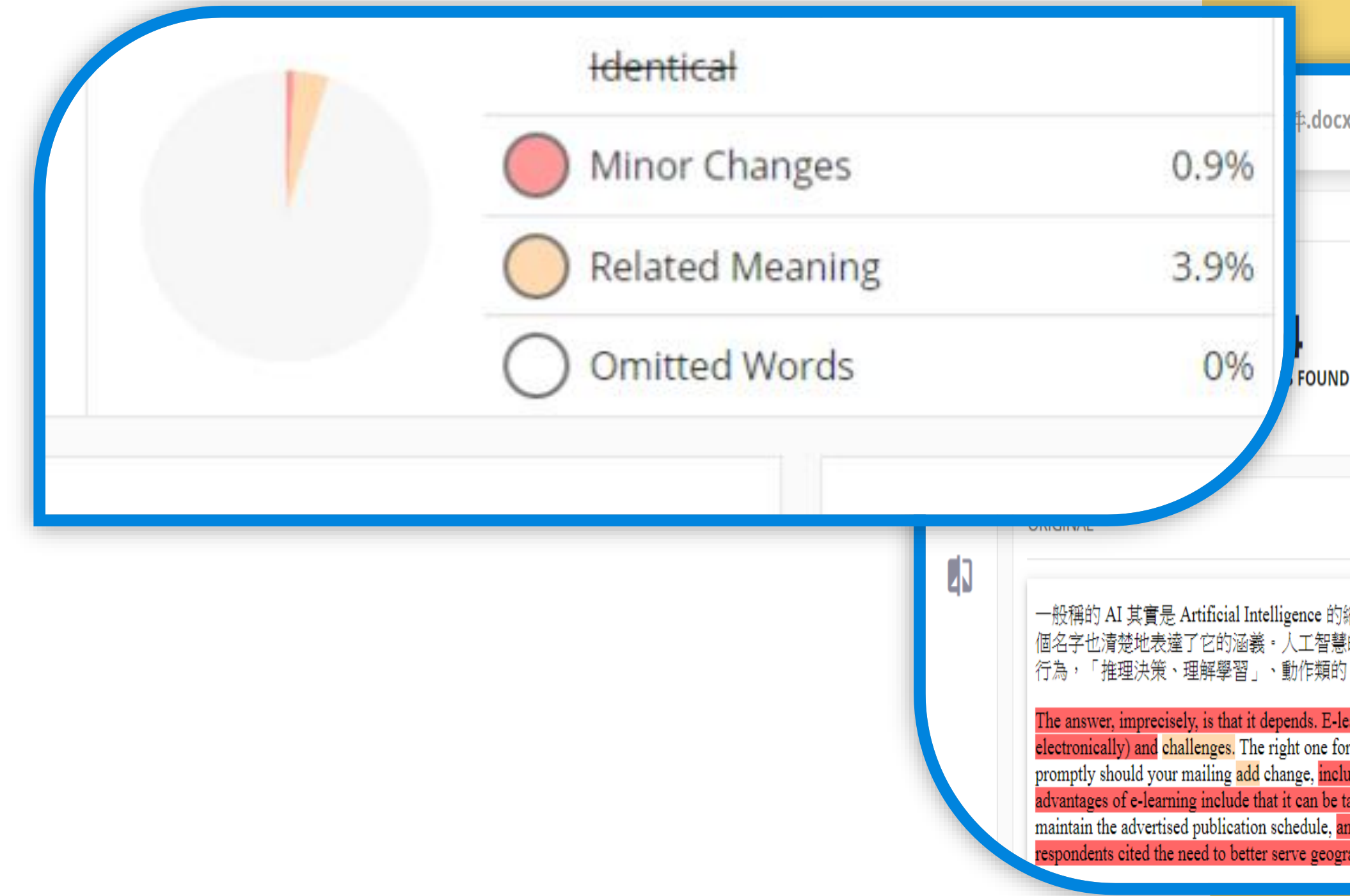

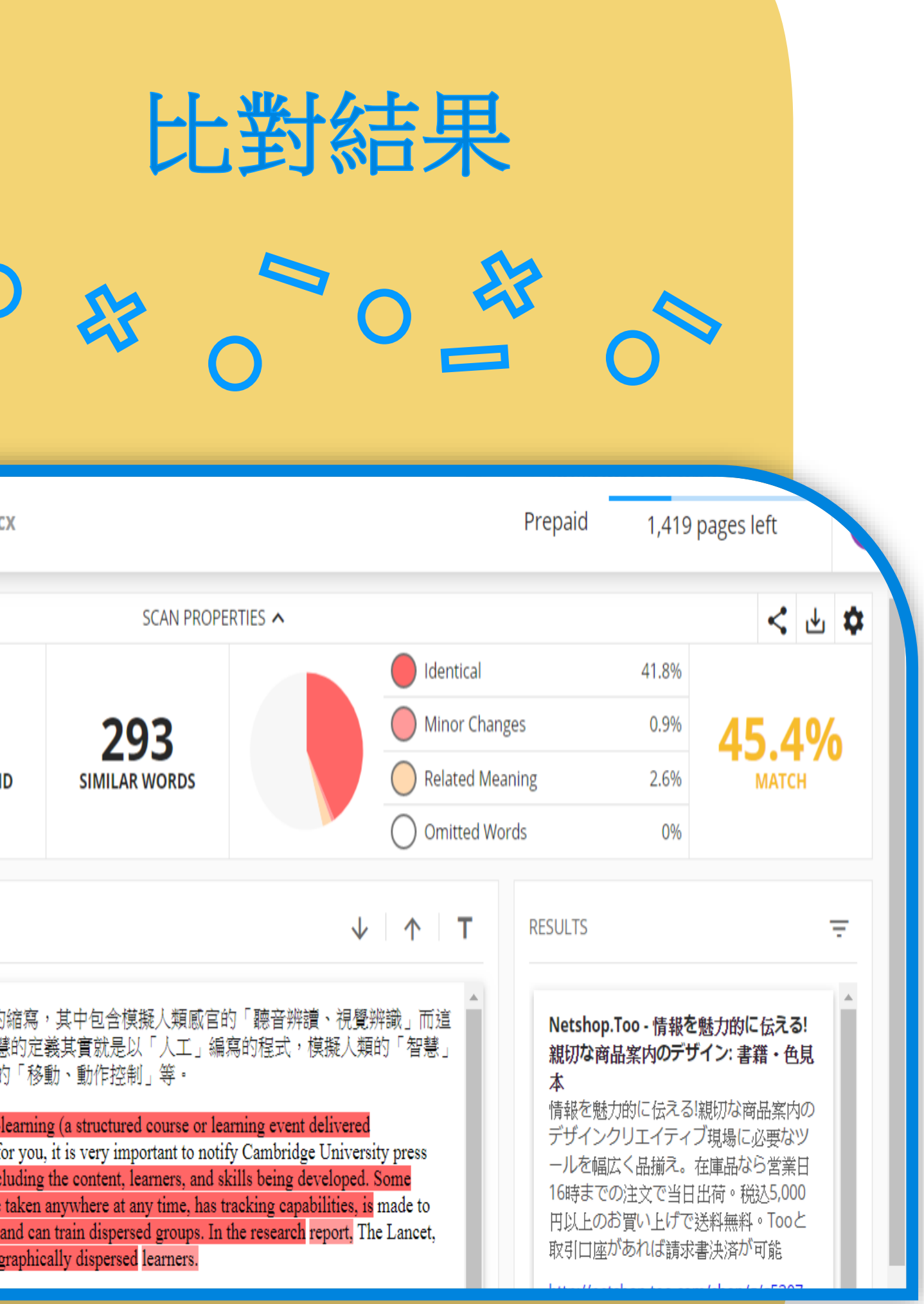

22

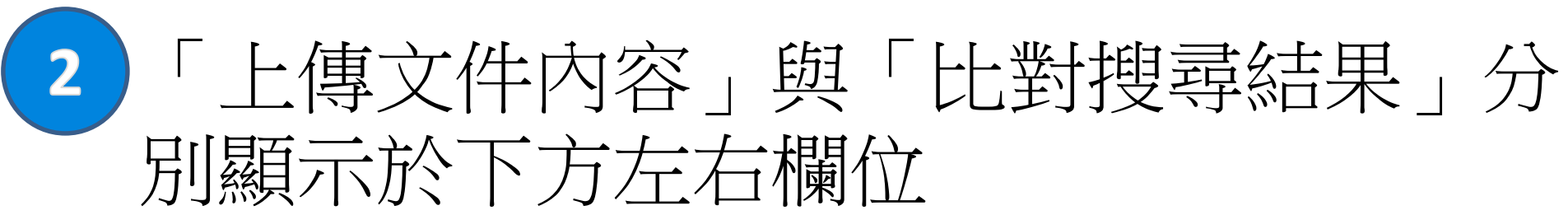

點擊右方結果標題展開內容,與上傳文件內容 相似、相同處皆以對應顏色顯示。

比對結果通常為網頁內容, 點擊右上角"T"按鈕,網頁內容 即以純文字型態顯示。 您也可以調整文字大小、對齊方式。

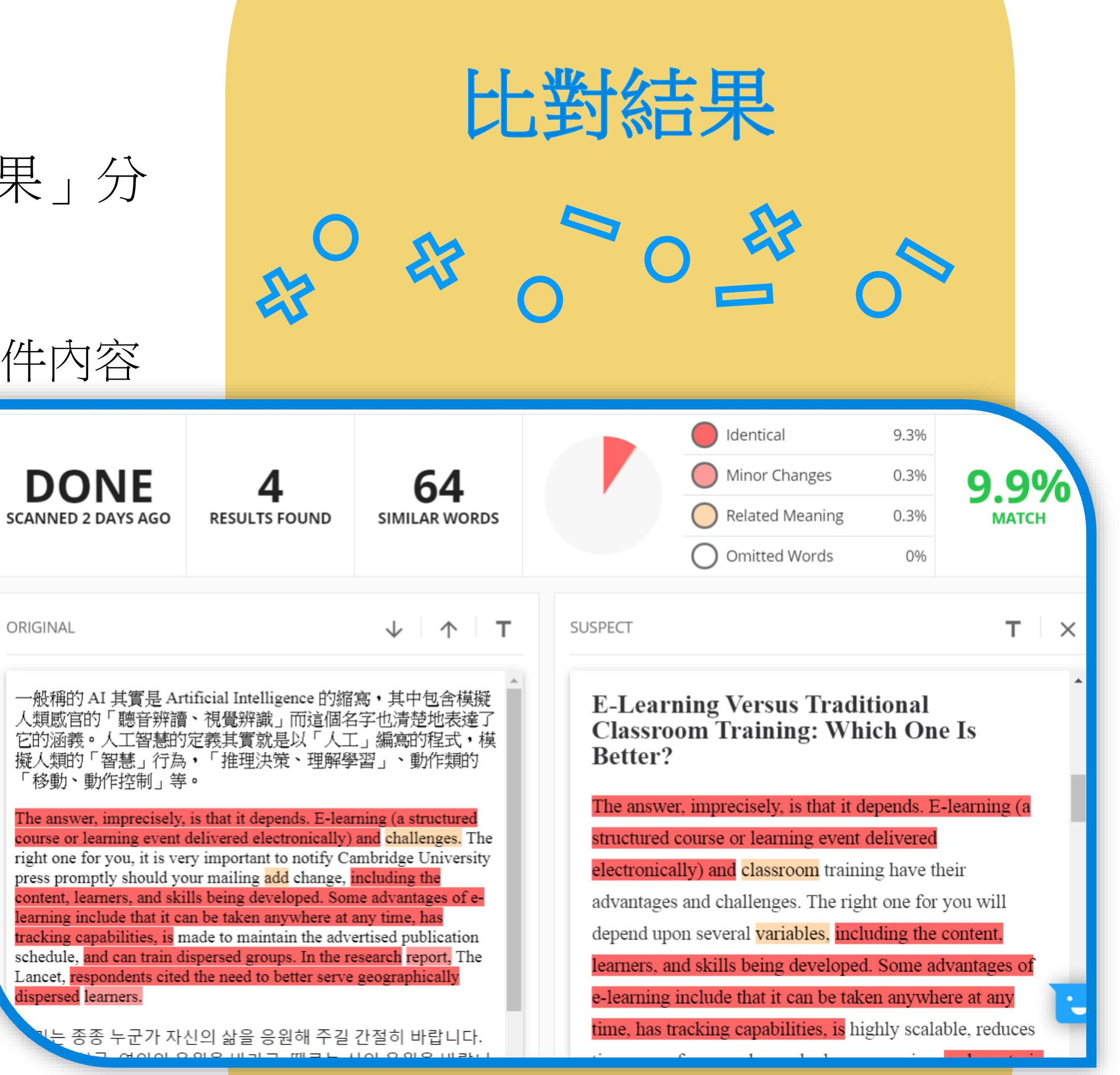

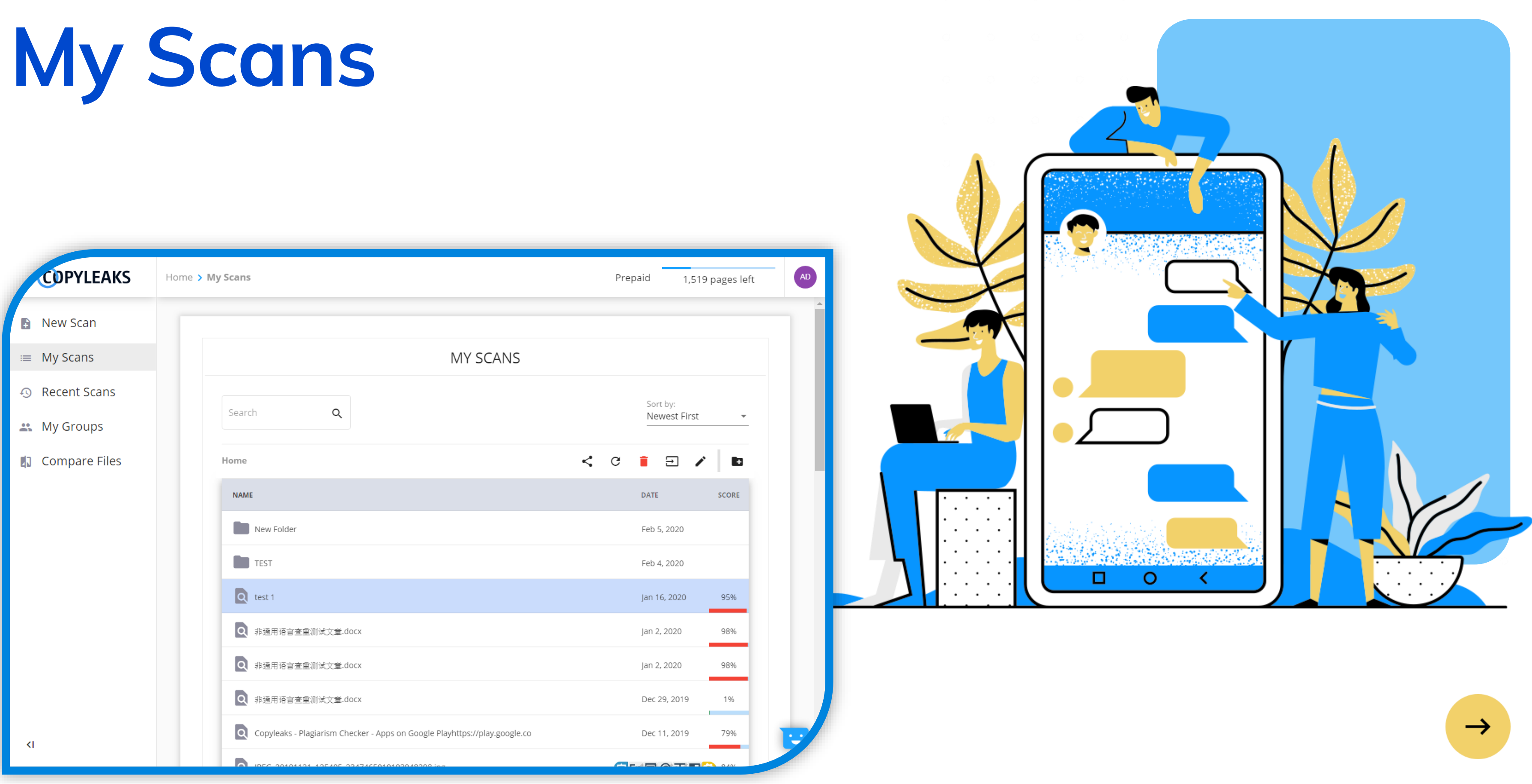

2 您上傳的文件將陳列於此頁中,您可搜尋 已上傳文件、選擇排序方式。在此頁您還 可以:

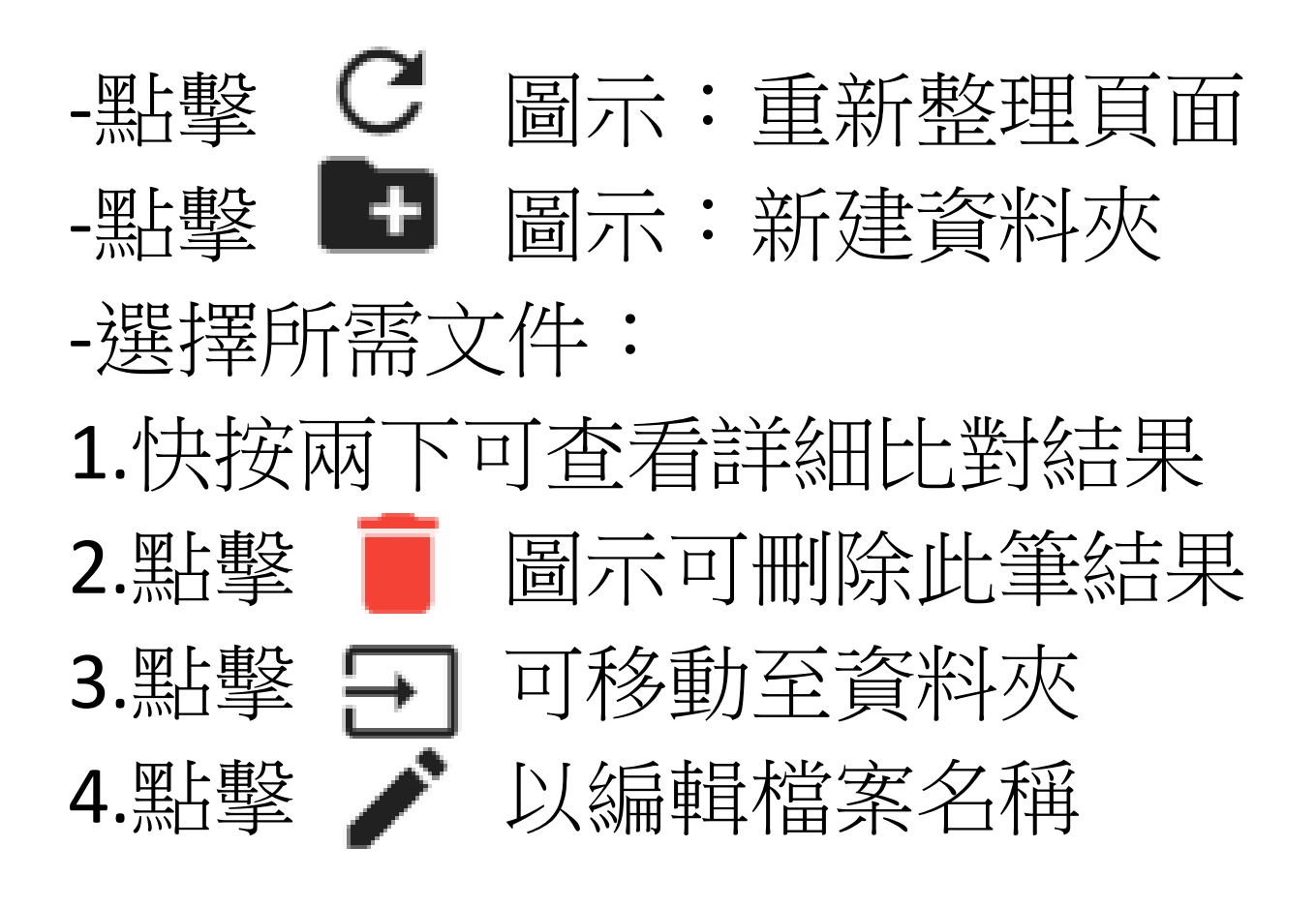

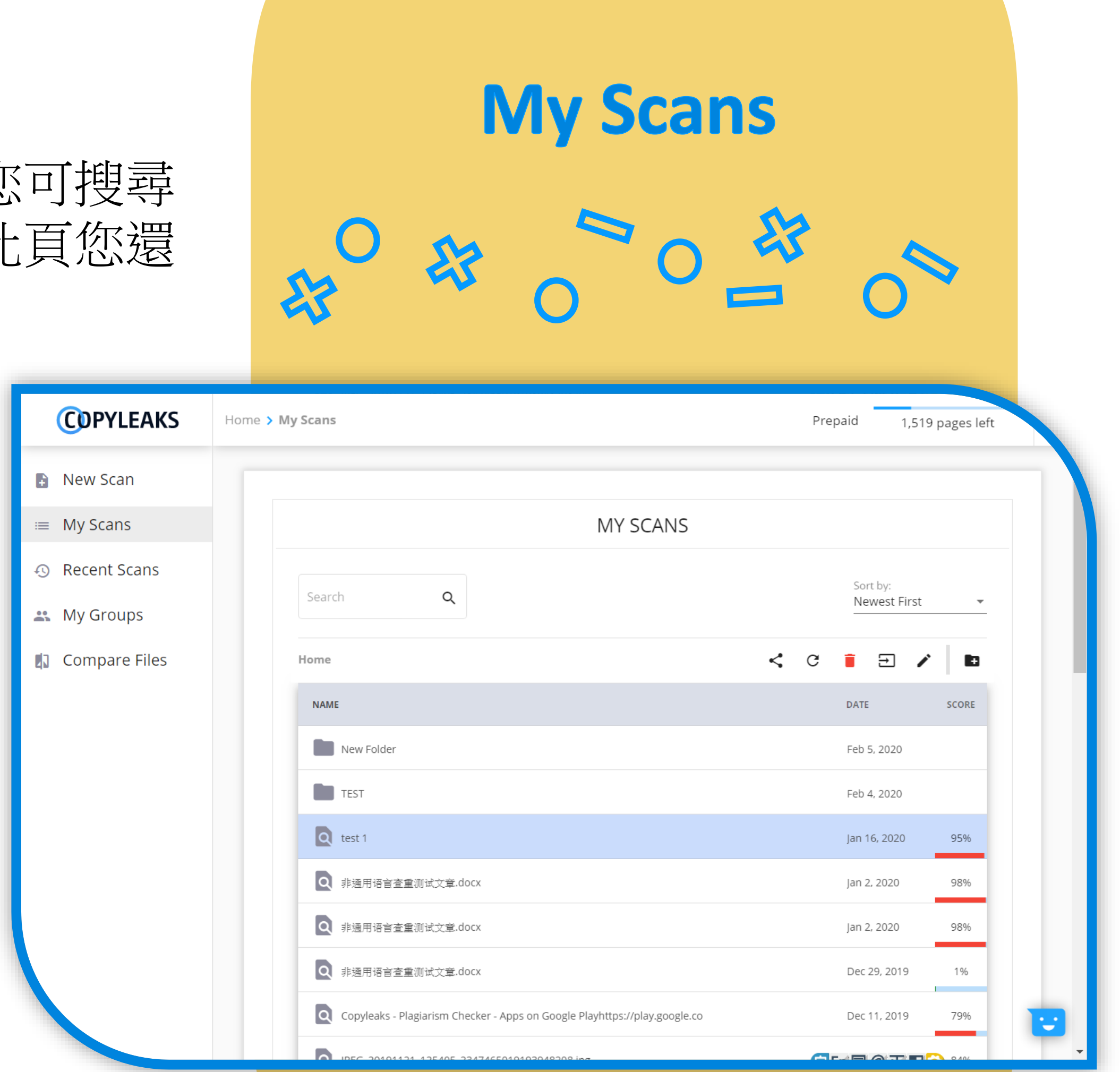

### Recent Scans

#### 近期文件顯示於此頁,點選所需文件 可查看詳細比對結果。

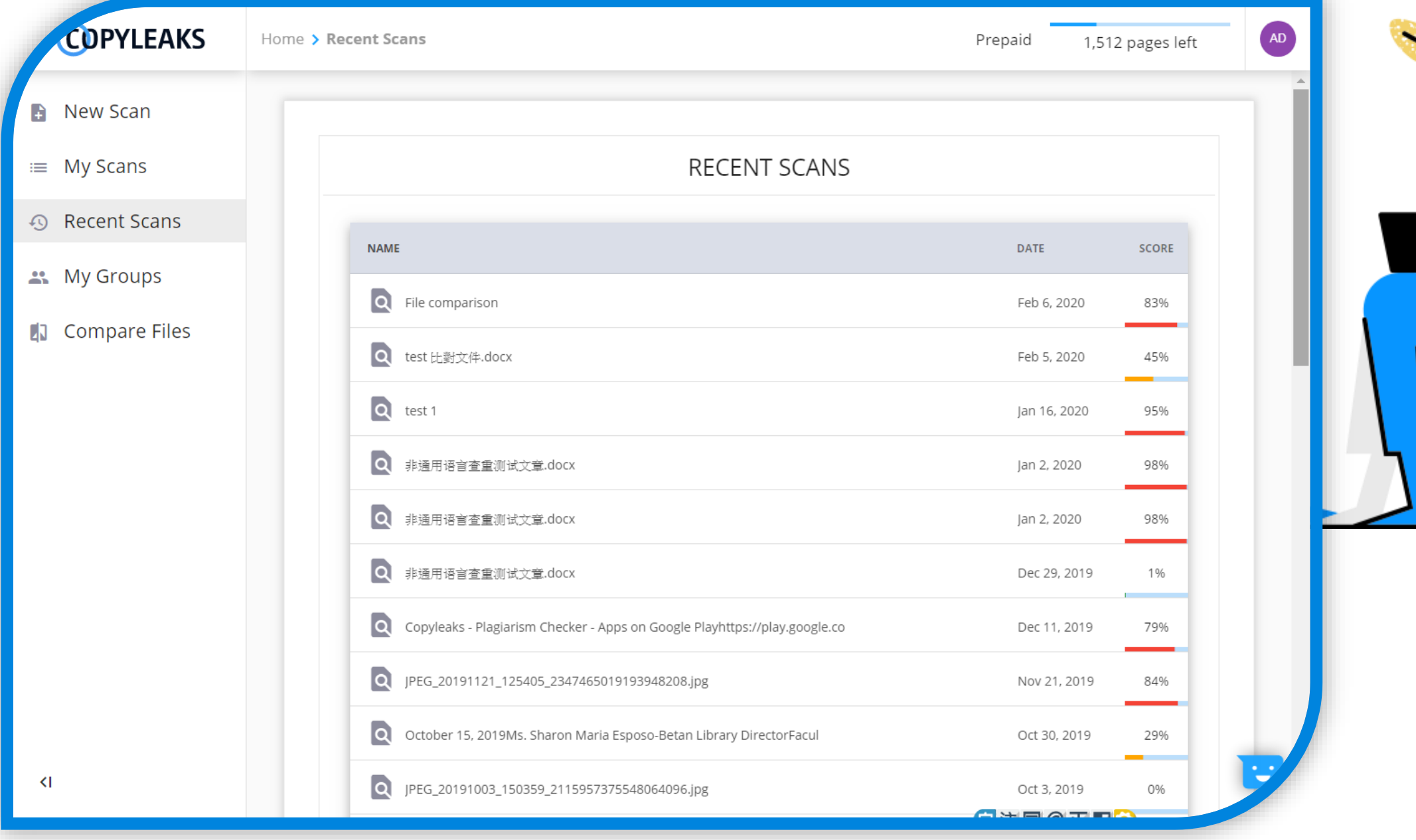

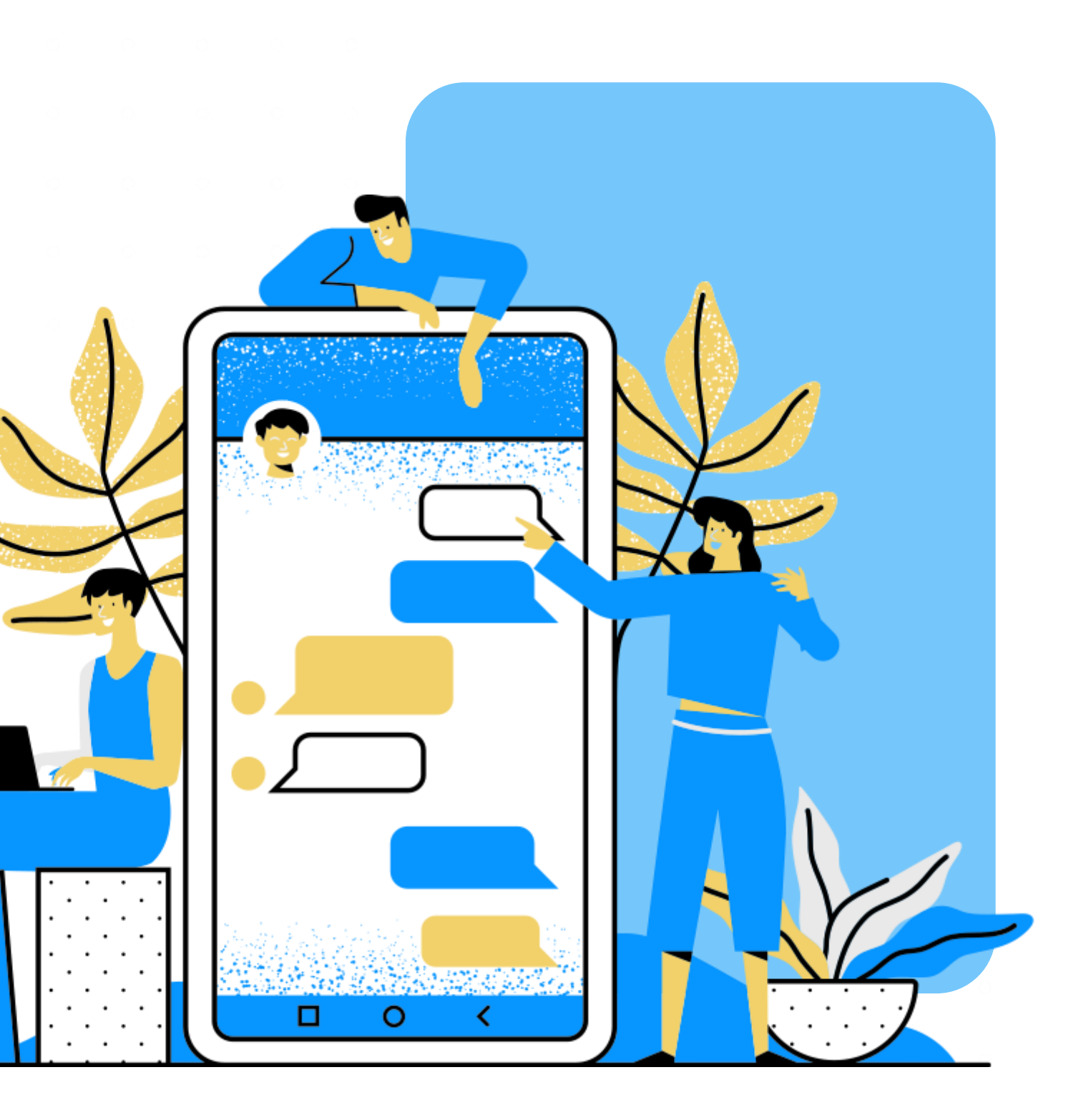

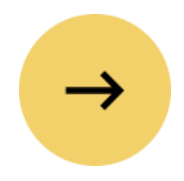

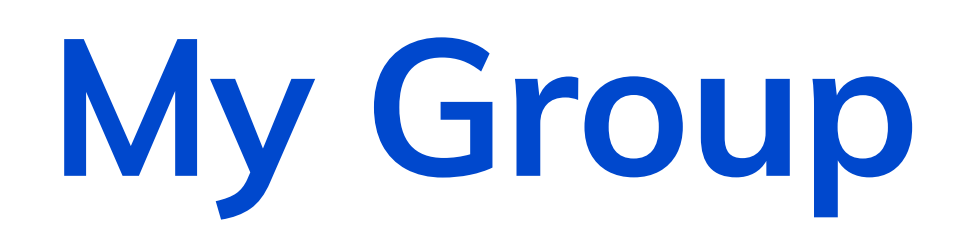

#### 創建群組,分享點數給您的部門、團隊成員等。

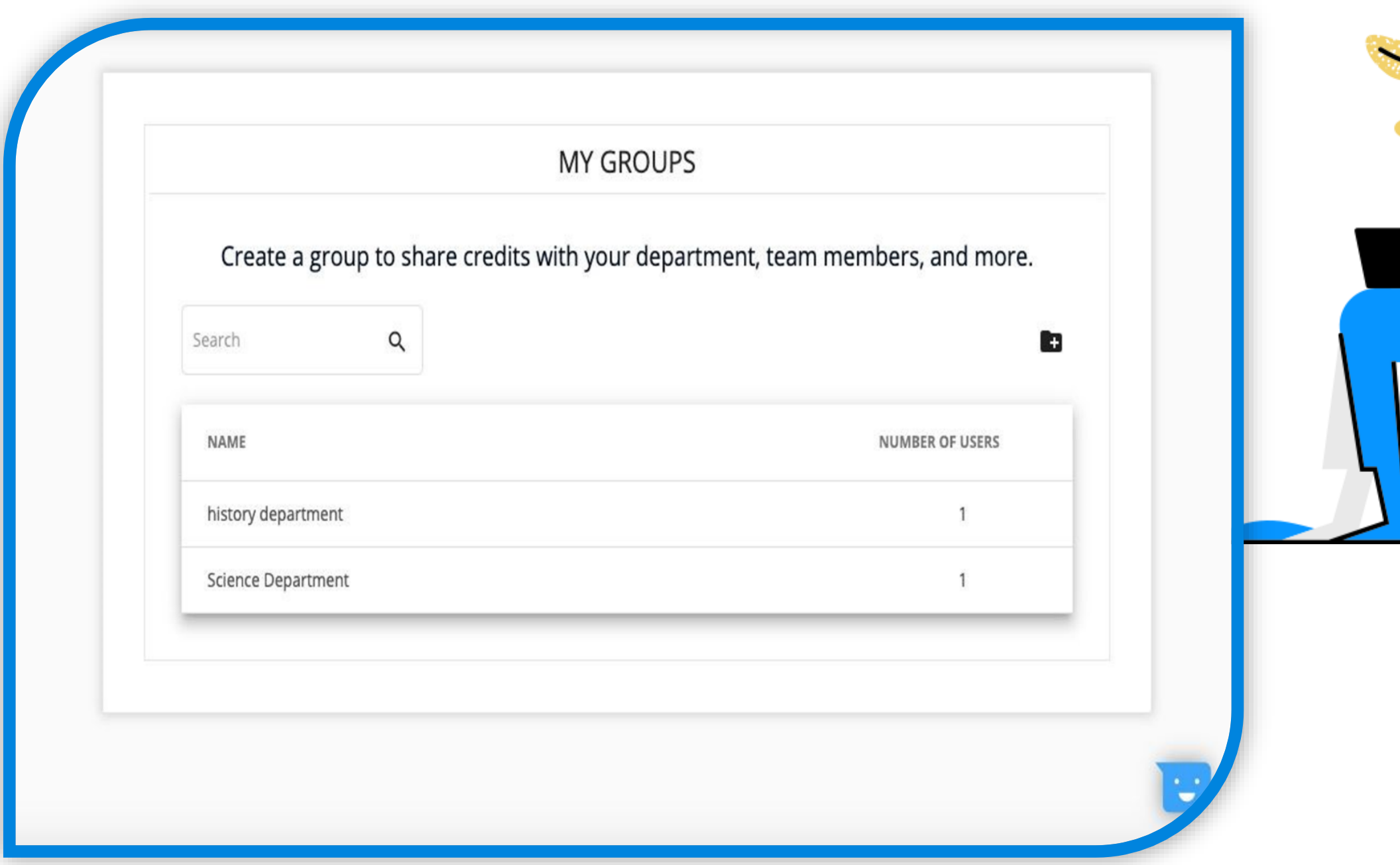

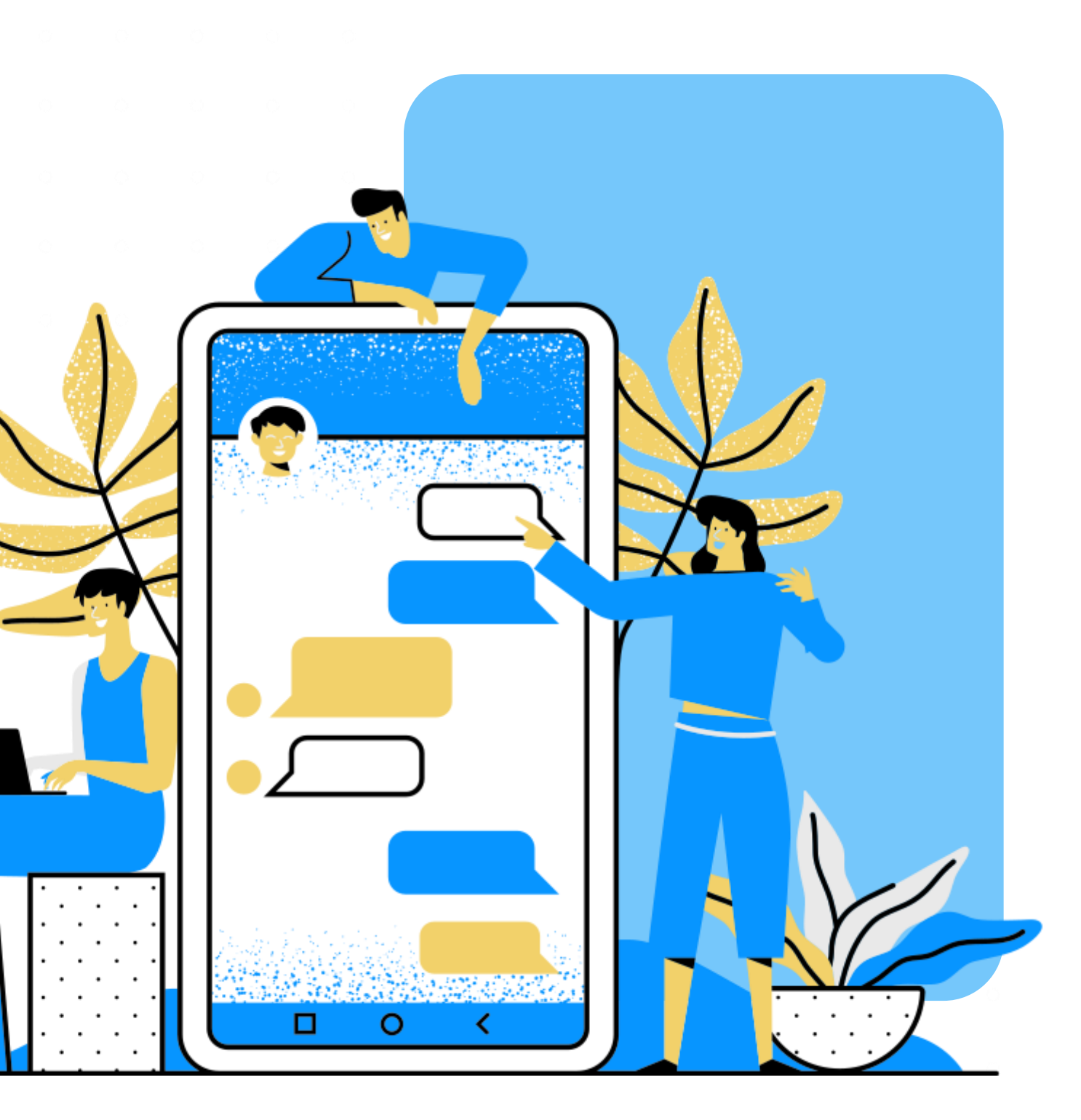

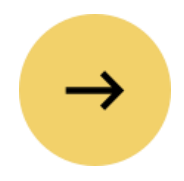

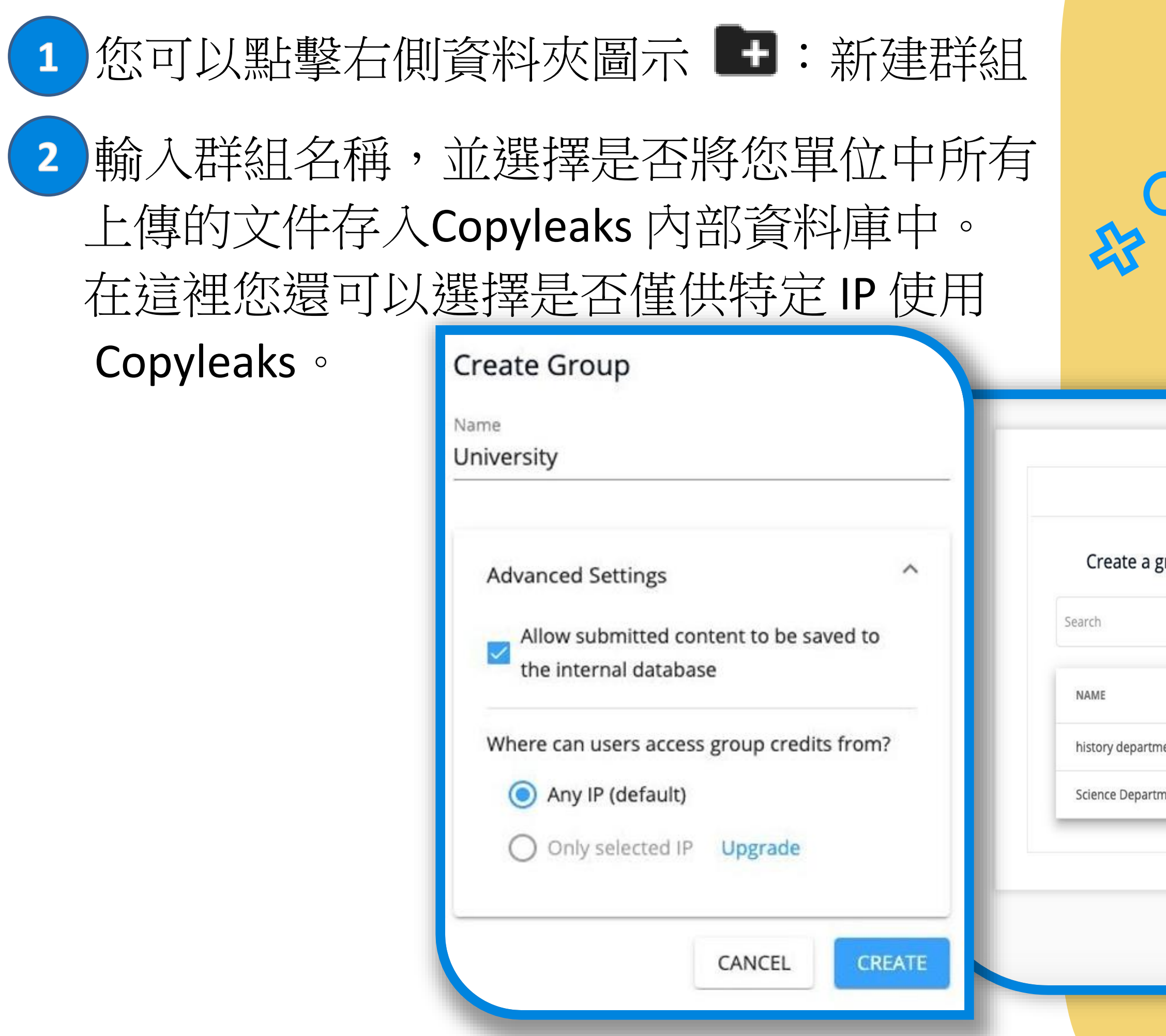

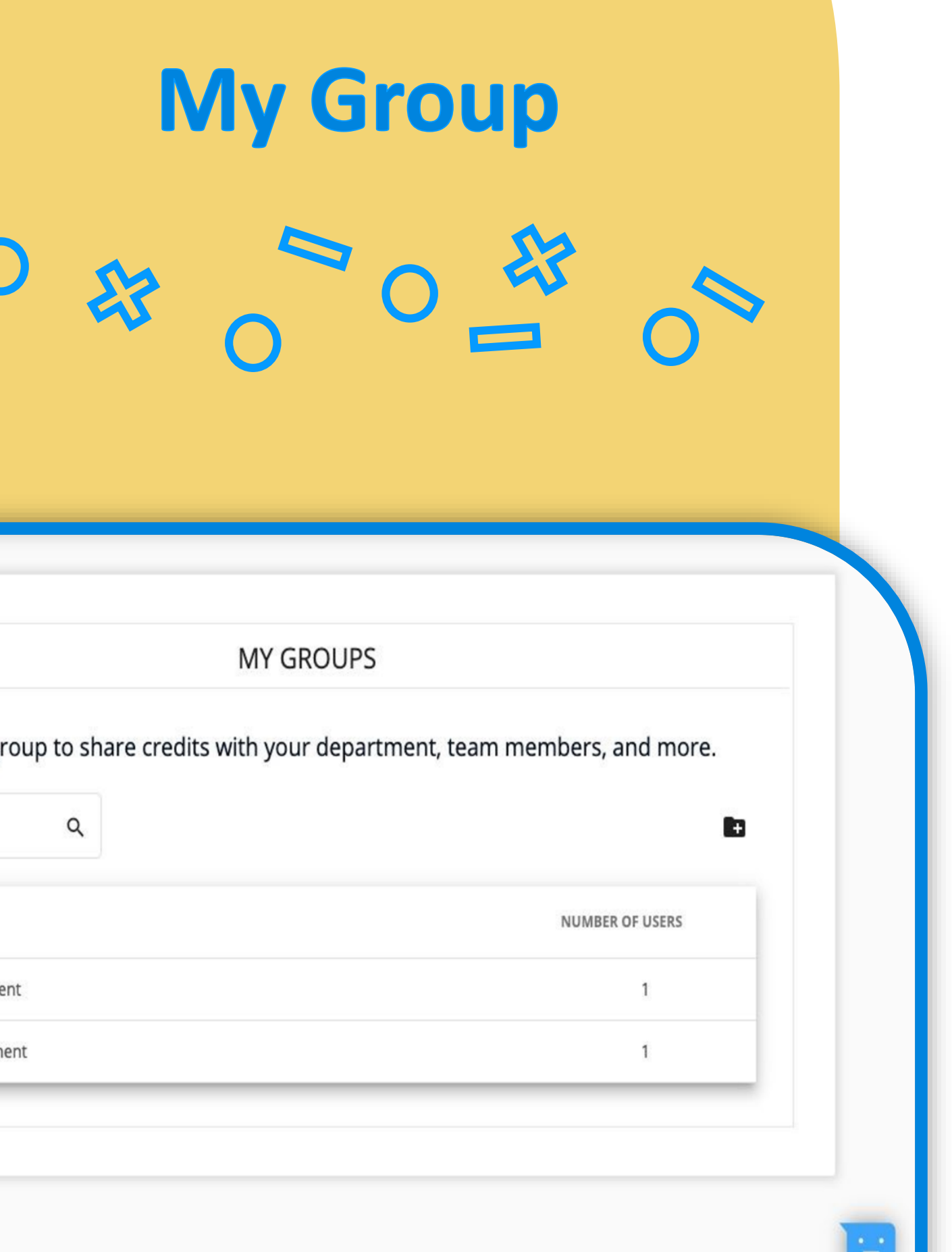

#### 3 接著, 輸入欲添加進此群組的成員E-mail。 群組成員將會收到下通知信件,並可開始使 用Copyleaks!

Hello,

Welcome to the Copyleaks family!

This is an automated email to inform you that you have been approved as a group member for University.

In order to use this group, you have to choose this group as primary. At - Account settings -> My Groups -> select the group University

If you need help or have any questions, please don't hesitate to contact our support on support@copyleaks.com or by directly replying to this email.

Additionally, below you will find some great resources to keep yourself protected from plagiarism.

Have a suggestion for how to make Copyleaks better? We're always open to hearing how we can help improve, just reply to this email.

Once again, thank you for making us your partner in fighting plagiarism!

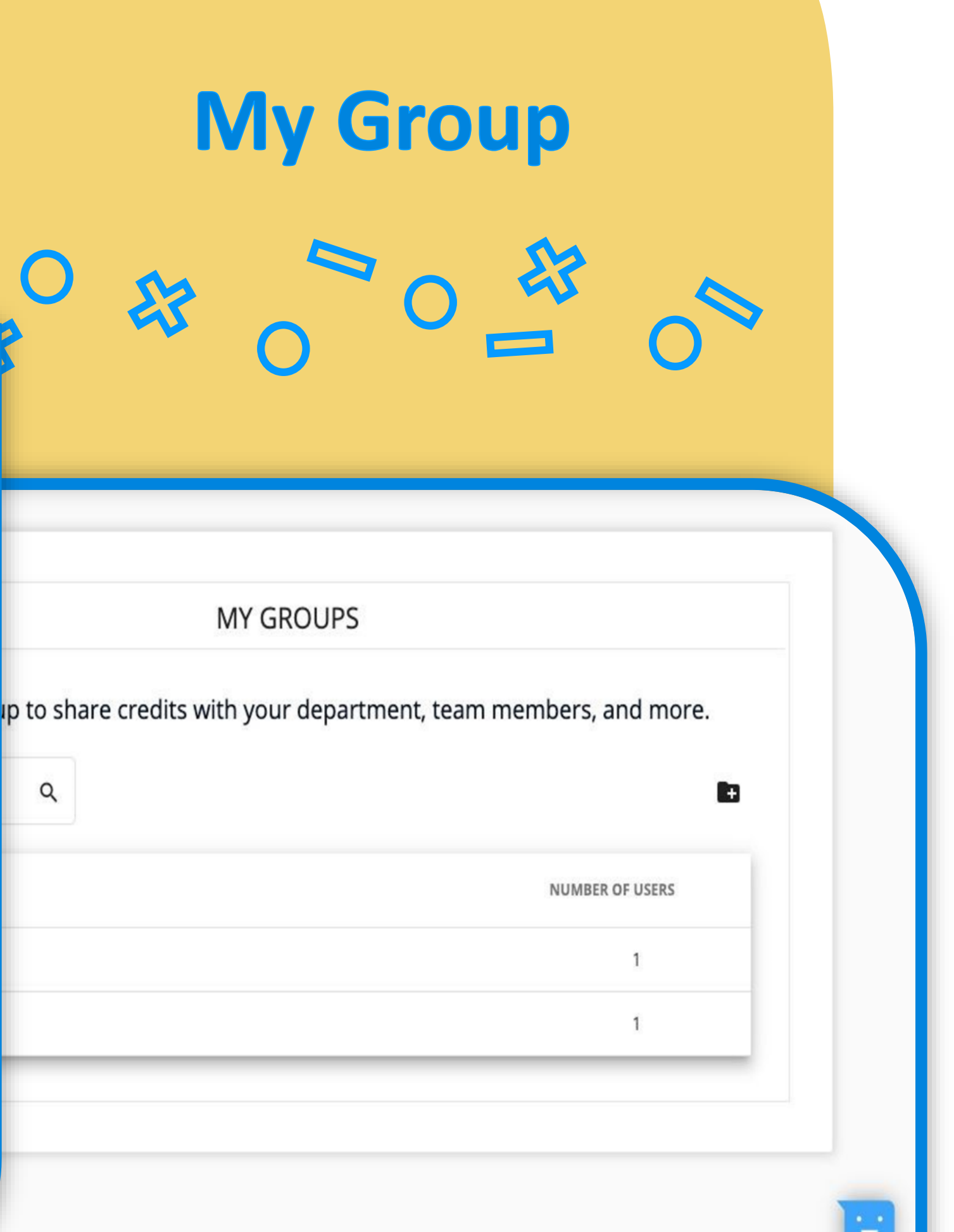

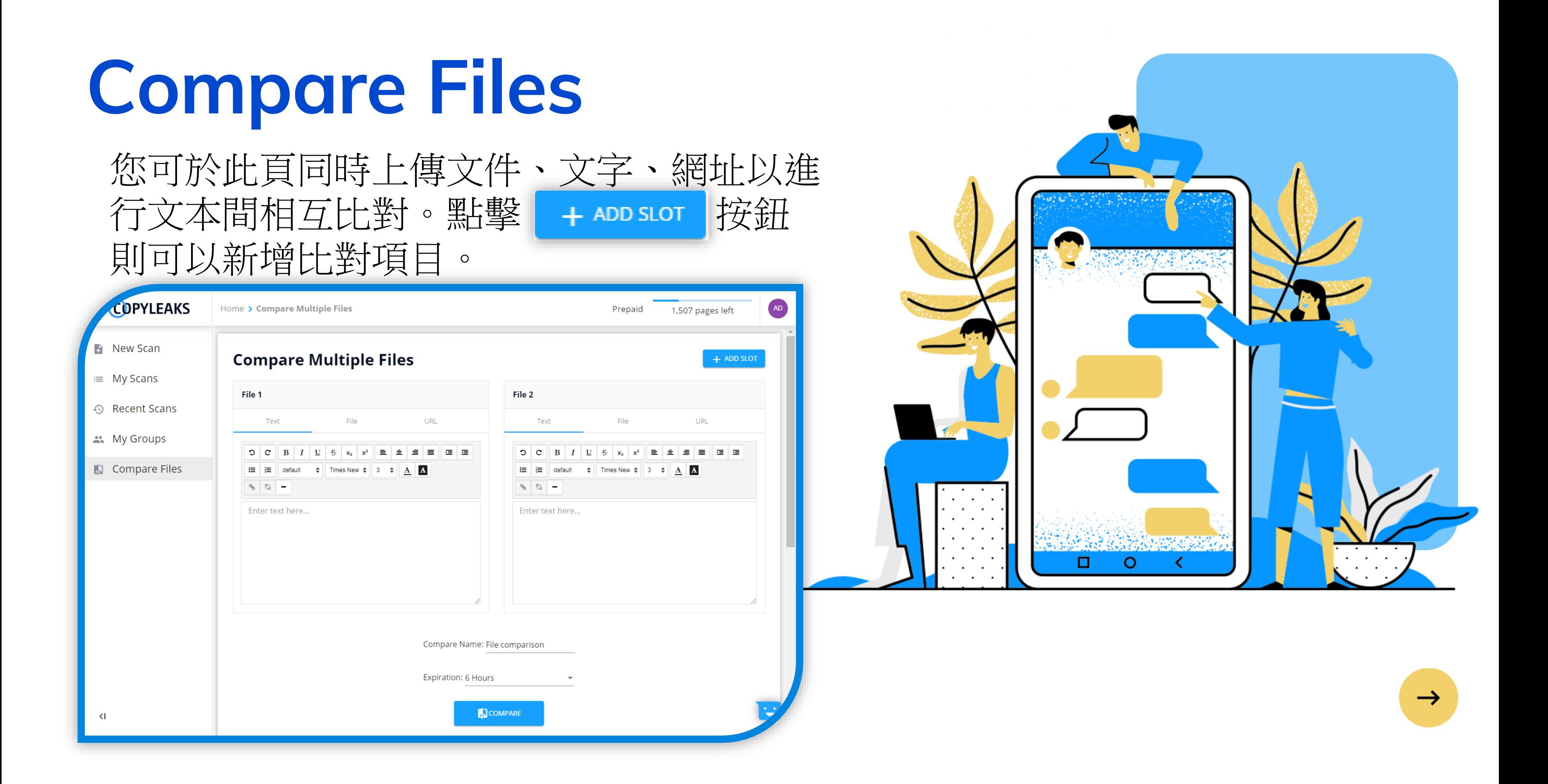

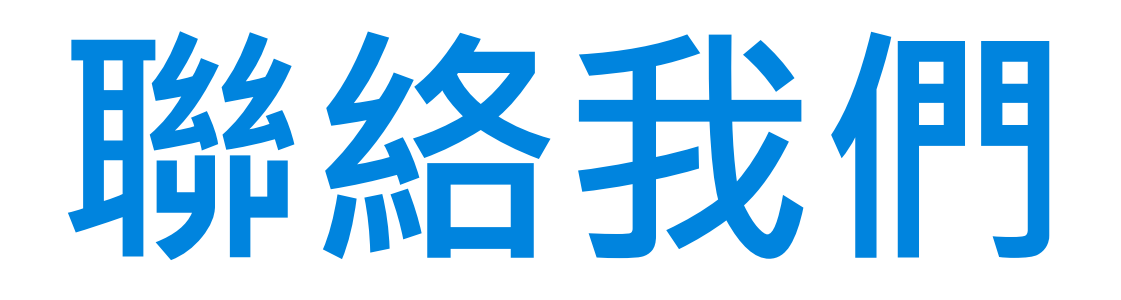

#### 臺灣代理 碩睿資訊有限公司

- ◆ 客服專線: 02-7731-5800
- ◆ 傳真:02-8226-5022
- ◆ 地址: 23511新北市中和區建一路166號10樓
- ◆服務時間:週一~五 9:00~12:00 /13:30~17:30